# L<sup>A</sup>TEX nem túl röviden

Csárdi Gábor

1998. október

# Tartalom

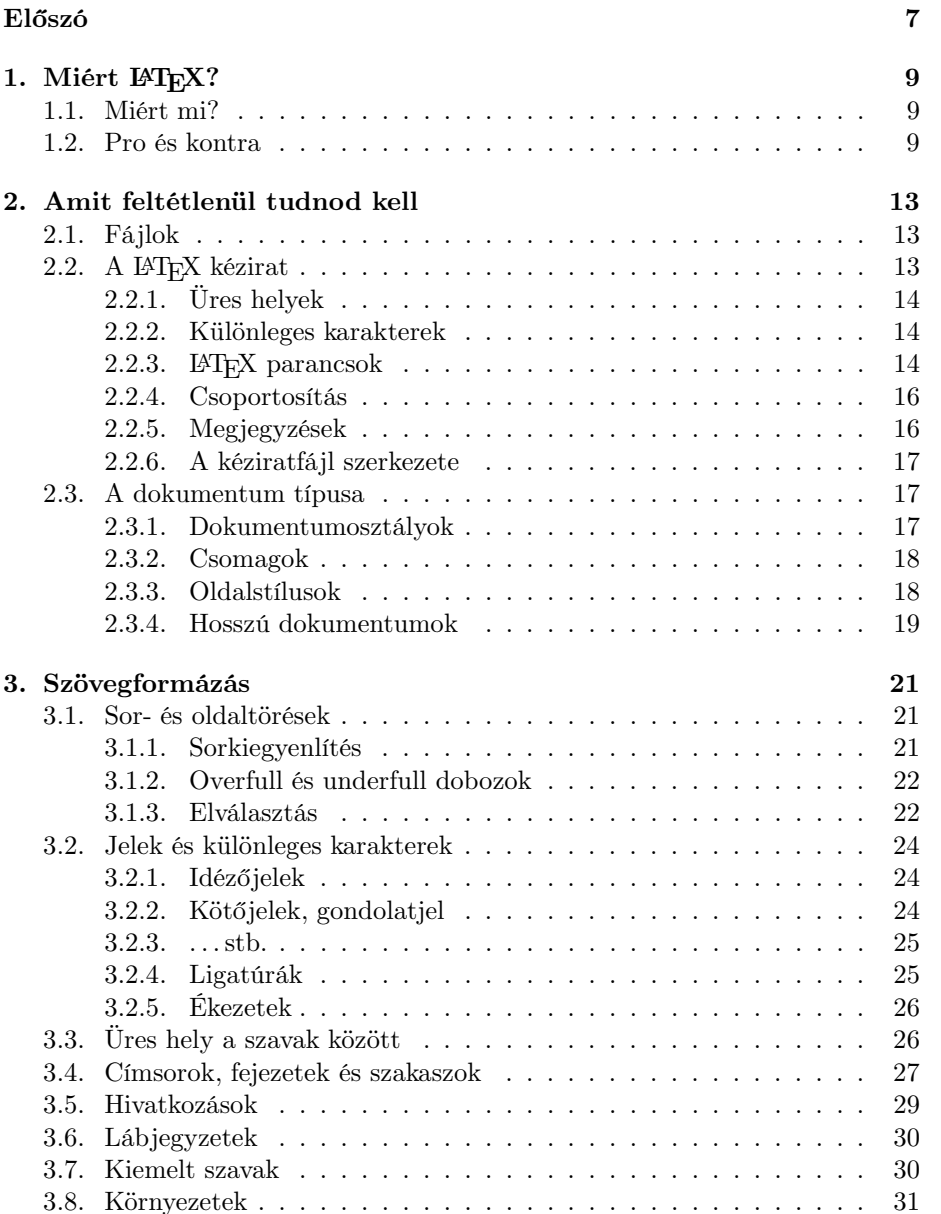

## 4 TARTALOM

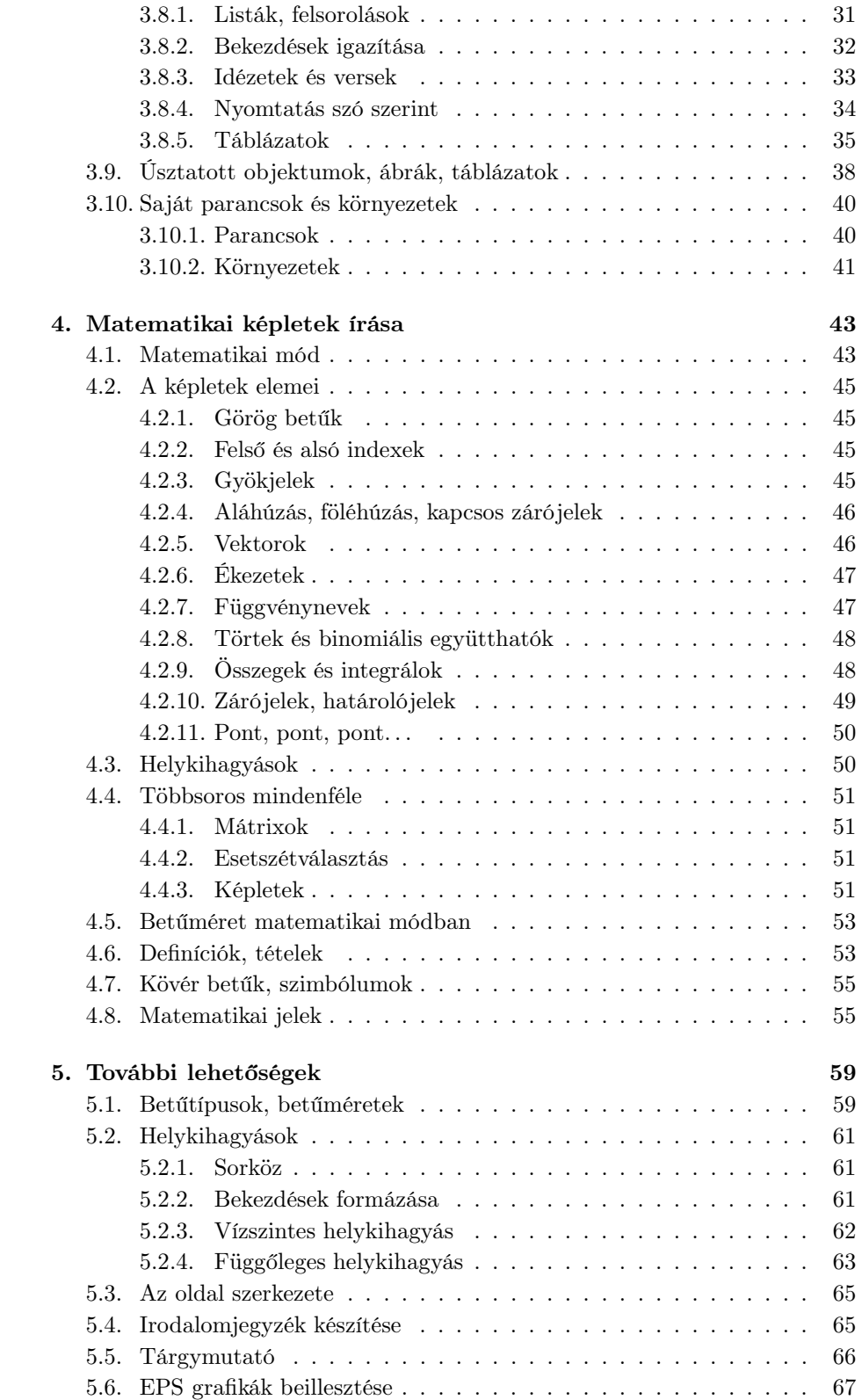

## TARTALOM 5

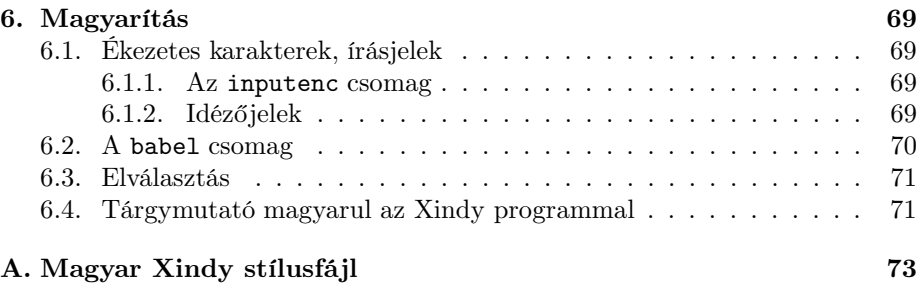

# Előszó

A LATEX egy szövegformázó rendszer. A legkülönfélébb dokumentumok előállítására képes nyomdai minőségben, de igazán a tudományos, matematikai írásoknál csillogtatja képességeit. Segítségével az olvasó otthoni számítógépén állíthat elő olyan minőségű dokumentumokat, amelyek minden kiadónak becsületére válnának.

A LATEX a TEX programot használja a szövegek megformázására. Tulajdonképpen a LATEX nem más, mint egy makrócsomag, TEX parancsok gyűjteménye. A TEX egy szövegszedő és szövegformázó program, amit Donald E. Knuth amerikai matematikus készített. A program szinte minden számítógéptípusra és operációs rendszerre létezik, az IBM PC gépektől kezdve egészen a nagyszámítópekig, a DOS-tól a VMS-en át a Unix-ig.

Mind a TEX, mind a LATEX teljesen ingyenes, a programért semmit nem kell fizetnünk.

A LATEX rendszert eredetileg Leslie Lamport készítette. A rendszert A LATEX3 csapat Frank Mittelbach vezetésével továbbfejlesztette, kiegészítéseket írt hozzá, és a LATEX 2.09 után megjelent sokféle változatot egységesítette. Az új változat neve LATEX2ε lett. Könyvemben ezt a változatot mutatom be.

A LATEX rendszer a legtöbb egyetemi számítógépes rendszeren megtalálható, telepített, használható állapotban. Mivel a LATEX dokumentumok fordítása és nyomtatása rendszerenként eltérő lehet, erre a könyvben nem térek ki, fordulj bizalommal a helyi LATEX szakemberhez, vagy ahhoz az emberhez, akitől ezt a könyvet kaptad.

Jelen könyv alapja a The not so short introduction to  $\cancel{BTEX2_{\epsilon}}$ , amit Tobias Oetiker, Hubert Partl, Irene Hyna és Elisabeth Schlegl írt. Az eredeti könyv megtalálható a CTAN:/tex-archive/info/lshort címen.

## 1. fejezet

# Miért LAT<sub>E</sub>X?

## 1.1. Miért mi?

Ha az olvasó még mindig nem tudná miről is van szó, mert mondjuk nem érti a "szövegszedő", "szövegformázó" kifejezéseket, ne csüggedjen, rögtön kiderül mivel is áll szemben.

Ha egy szerző – azaz a Kedves Olvasó – publikálni szeretné egy művét, akkor elviszi annak kéziratát egy kiadóhoz. Tegyük fel, hogy a kiadó kiadásra érdemesnek találja a művet. A kiadó műszaki szerkesztője meghatározza azt, hogyan fog majd kinézni a könyv. Meghatározza az oszlopok szélességét, a betűtípust, hogy mennyi üres hely legyen a címsorok felett és alatt, és még ezernyi más dolgot.

A szerkesztő megpróbálja kitalálni mi járhatott a szerző fejében, amikor a kéziratot írta. Minden tudását beveti, hogy a lehető legjobban visszaadja a szerző gondolatait. A kész tervet hozzákapcsolja a kézirathoz, aztán az egészet odaadja a szedőnek, aki elkészíti a könyvet végső formájában.

Az általam bemutatott rendszerben a tervező szerepét a L<sup>AT</sup>EX, a szedő szerepét a T<sub>E</sub>X veszi át. Persze, mivel a L<sup>A</sup>T<sub>E</sub>X csak egy számítógépprogram, nem gondolkodó ember, több utasításra van szüksége, mint egy könyvtervezőnek. Ezeket az utasításokat a szerző beleírja a kéziratba. Ha a kézirattal elkészült, "odaadja" azt a LATEX-nek, az értelmezi az utasításokat, és megmondja a TEXnek hogyan nézzen ki pontosan a dokumentum. A folyamat menetéből következően a szerző a kézirat gépelése közben nem látja milyen lesz a végső kinyomtatott forma. Lehetősége van azonban rá, hogy nyomtatás előtt a képernyőn megtekintse azt.

## 1.2. Pro és kontra

Az írónak ezzel a fejezettel az a célja, hogy rábeszélje a LAT<sub>EX</sub> használatára azokat, akik eddig idegenkedtek tőle. Lássunk hát tíz érvet a  $\operatorname{IATEX}$  mellett.

Gyönyörűszép dokumentumok. Ez nem túlzás! A mai WYSIWYG (What You See Is What You Get – Amit Látsz Azt Kapod, a kifejezés azt jelenti, hogy a kinyomtatott dokumentum pontosan olyan lesz, amilyennek a képernyőn látjuk) szövegszerkesztőkhöz képest ez feltétlenül így van.

Olvasható dokumentumok. Ha dokumentumunkat WYSIWYG rendszerrel készítjük, akkor valószínűleg izlésesen elrendezett, szemet gyönyörködtető oldalakat kapunk, hiszen erre figyelünk oda leginkább, hosszú percekig, órákig alakítgatjuk a mű formáját, amíg tökéletes nem lesz. A könyvek oldalai azonban nem abból a célból készülnek, hogy a galéria falán gyönyörködjünk bennük, hanem sokkal inkább azért, hogy a Tisztelt Olvasó elolvassa őket. Ízléses, szemet gyönyörködtető dokumentumunk vajon olvasható-e is lesz-e? Nem feltétlenül.

A LATEX sok fontos apróságra figyel az olvashatóság érdekében: Vigyáz, hogy ne legyenek túl hosszúak a sorok, ne fárasszák a szemet, kicsit több helyet hagy ki két mondat között, mint a szavak között, sőt a betűk távolságát is változtatja azok alakjától függően.

- Könnyű kezelhetőség. Értem ezalatt, hogy a FTFX kézirat megírása nagyon egyszerű. Ezzel a WYSIWYG felhasználók többsége nem ért egyet, pedig tényleg így van. Egyrészt csak néhány egyszerű parancsot kell megjegyeznünk. Másrészt pedig a kézirat írásakor nem kell azzal foglalkoznunk, hogy a dokumentum adott része hogyan fog kinézni, csak magára a tartalomra koncentrálhatunk.
- Rengeteg kiegészítés. Szinte nincs is olyan feladat, amit a LATEX, és esetleg valami kiegészítés, segítségével ne oldhatnánk meg. Példaként említhetjük kották, keresztrejtvények szedését, kémiai képletek írását, vagy sakkjátszmák nyomtatását. Ha valamilyen speciális dokumentumot szeretnénk előállítani LATEX-hel, nézzünk közül, mert a kellő kiegészítést lehet, hogy már régen megírta valaki. A szerző például a könyvben szereplő kétoszlopos példák nyomtatásához írt egy saját kiegészítést, amikor megtalálta az akkor már két éve létező, ugyanezt a feladatot ellátó csomagot.
- Ingyenes. Mint már említettem, a TEX, a L<sup>AT</sup>EX, és természetesen a hozzájuk írt kiegészítések is mind ingyenesek, sőt forráskódjuk is hozzáférhető.
- Eszközfüggetlen. A TFX és a LATFX szinte minden számítógépen és operációs rendszeren használható. A különböző gépeken futó TFX változatok ugyanabból a kéziratból ugyanazt a dokumentumot állítják elő. Az előállított dokumentum bármilyen számítógépen, bármilyen operációs rendszeren, bármilyen nyomtatón kinyomtatható.
- Tudományos munkák egyszerűen. A IATFX segítségével nagyon egyszerű tudományos, főleg matematikai témájú könyvek készítése. Ez ugyan első próbálkozáskor még a szerzőnek sem tűnt így, mégis igaz. Főleg akkor fogja ezt az olvasó tapasztalni, ha nem TEX alapú rendszeren próbál matematika tárgyú könyveket írni.
- Többnyelvű. Szinte minden nyelvre létezik LATEX változat, vagy LATEX kiegészítés. Példaként elég csak a cirill betűs, vagy az arab változatot említeni. Ez a könyv egy teljesen magyar LATEX-hel készült, ékezetekkel, magyar elválasztási szabályokkal. Ez nem azt jelenti, hogy a kézirat írásakor beírt parancsok magyar szavak angol szavak helyett, de igény esetén ez is megoldható. Egy dokumentumon belül több nyelvet is használhatunk.
- A TEX Users Group. Létezik egy nemzetközi szervezet, a TUG (TEX Users Group), ami folyamatosan beszámol a TFX-hel kapcsolatos eredményekről saját folyóiratában, a TUGBOAT-ban.
- Ráadás. A fenti kilenc érv ellenére a T<sub>E</sub>X-et jóval kevesebben használják, mint a WYSIWYG szövegszerkesztőket. A felhasználók többségének a TEX és a LATEX valami misztikus dolog, amit csak profik képesek használni. Így ha TEX-et használsz, környezeted jó eséllyel számítástechnikai zseninek fog tartani.

Ezek után az olvasó is láthatja, hogy a LATEX rendszert érdemes kipróbálni. Biztosíthatom, nem fogja megbánni.

Még akkor sem, ha a LATEX-nek vannak hátrányai is.

- WYSIWYG rendszerről LATEX-re áttérve, nehéz megszokni azt, hogy a dokumentum formáját nem látjuk a képernyőn, nem tudjuk, hogyan fog kinézni. A kész dokumentum viszont nyomtatás előtt megtekinthető a képernyőn, ekkor elvégezhetjük az esetleg szükséges módosításokat.
- A teljes LATEX rendszer nagyon sok merevlemezterületet foglal. Ez azonban még mindig kevesebb, mint amennyit például a Microsoft Word for Windows 6.0. A processzoridő tekintetében pedig egyetlen WYSIWYG rendszer sem veheti fel a versenyt a LATEX-hel, mivel ezek a kézirat írásakor is rengeteg processzoridőt követelnek, míg a L<sup>A</sup>T<sub>E</sub>X csak a dokumentum formázásakor terheli le a processzort.
- Egy teljesen egyedi stílus létrehozása nagyon nehéz, kezdők számára lehetetlen feladat. Azt pletykálják, hogy ez a most készülö L<sup>A</sup>TFX3 egyik fő fejlesztési területe.
- A L<sup>A</sup>T<sub>E</sub>X-nek van pontosabban volt még egy nagy hátránya. Ez előtt a könyv előtt egyáltalán nem volt hozzá magyar nyelvű dokumentáció. Persze a könyv nem tér ki a LAT<sub>EX</sub> összes parancsára, meg sem próbálja bemutatni határtalan lehetőségeinek teljes skáláját – a szerző úgy érzi erre nem is vállalkozhat – csak annyira merül bele a L<sup>A</sup>T<sub>E</sub>X mélységeibe, amennyire egy felhasználónak erre szüksége lehet nem különösebben speciális dokumentumok formázásához.

## 2. fejezet

## Amit feltétlenül tudnod kell

## 2.1. Fájlok

A LATEX a kéziratból legalább három fájlt állít elő, de neked ezek közül csak eggyel, rosszabb esetben kettővel kell foglalkoznod. A legfontosabb fájl természetesen a megformázott dokumentum, ennek kiterjesztése .dvi lesz. A kiterjesztés arra utal, hogy a fájl eszközfüggetlen (DeVice Independent). A másik fájl, amire esetleg még szükséged lehet, a naplófájl, ennek kiterjesztése .log. Ebbe a fájlba ír a LATEX minden fontos információt a dokumentum formázása közben. Ezeket általában a képernyőre is kiírja, ha azt nincs időd elolvasni (nem azért mert nem érsz rá, hanem mert gyorsan eltűnik a kérpernyőről), vagy később van szükséged valamilyen információra, nézd meg a naplófájlt!

## 2.2. A L<sup>AT</sup>FX kézirat

A LATEX kézirat egy egyszerű ASCII fájl, bármilyen szövegszerkesztővel létrehozhatjuk. Alljunk csak meg egy szóra! Ezek szerint a L<sup>A</sup>T<sub>E</sub>X használatához egy másik szövegszerkesztő is szükséges? Igen, és nem. Az egész zűrzavar a szövegszerkesztő szóból adódik. A magyar "szövegszerkesztő" szónak az angol nyelvben két kifejezés felel meg. Az egyik a "text editor", a másik a "word processor". Az első egy olyan program, aminek a segítsével ASCII szövegeket, számítógépes szövegfájlokat állíthatunk elő, egy számítógépprogram forráskódját, vagy épp egy LATEX kéziratot. Ilyen program például az emacs, a vi, vagy a DOS edit programja. A második kifejezés pedig olyan programot jelent, ami kifejezetten nyomtatott dokumentumok előállítására szolgál, általában WYSIWYG rendszerben. Itt a szerző jobbnak tartja a "szövegformázó" kifejezést. Ilyen programok például a Microsoft Word, vagy a Wordperfect. Nos a LATEX-hez csak egy "text editor" programra lesz szükségünk, ami ASCII szöveget állít elő. Mivel ilyen program minden rendszeren megtalálható, ez nem jelent akadályt.

Tehát a L<sup>A</sup>TEX kézirat egy ASCII fájl. Ez a fájl tartalmazza a dokumentum szövegét is, és a LATEX-nek szóló utasításokat is.

#### 2.2.1. Üres helyek

A LATEX kéziratban a szavakat természetesen szóköz karakterek választják el egymástól. A LATEX azonban nem veszi figyelembe, hogy hányszor ütjük le a szóköz billentyűt két szó között, több szóközt is egy szóköznek tekint. Sőt, az újsor karaktereket is szóközöknek tekinti, a kézirat sortörései semmilyen hatással nincsenek a kész dokumentum sortöréseire. Ha viszont két újsor karakter áll egymás után (ez egy üres sort jelent a kéziratban), azzal jelezhetjük a LATFXnek, hogy új bekezdést akarunk kezdeni. Ha több üres sor van a kéziratban, azt a LATEX egy üres sornak tekinti. Egyszerű, igaz? Figyeljük meg a következő példát! A jobb oldalon a kézirat egy részlete látható, a bal oldalon pedig ugyanez a részlet a kész dokumentumból.

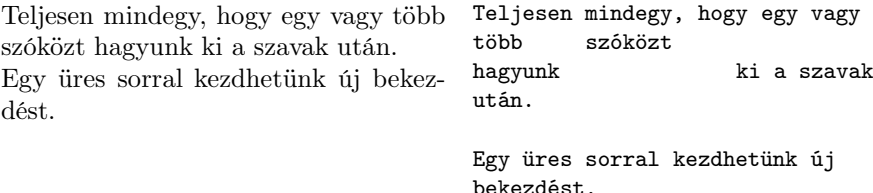

#### 2.2.2. Különleges karakterek

Van néhány karakter, ami a LATEX számára különleges jelentéssel bír. Ha ezeket a karaktereket beírjuk a kéziratba, azzal valószínűleg nem a kívánt hatást érjük el. Ezek a karakterek:

 $\textcolor{red}{\textbf{\$}}\textcolor{red}{\textbf{\$}}\textcolor{$ 

Ha esetleg a dokumentum szövegében ezen jelek valamelyikére van szükségünk, akkor a jel elé írj egy balraper ('\') karaktert az adott jel elé, illetve a balraper karakter helyett a \$\backslash\$ szót gépeld be, pontosan úgy, ahogy itt áll, '\$' jelek között:

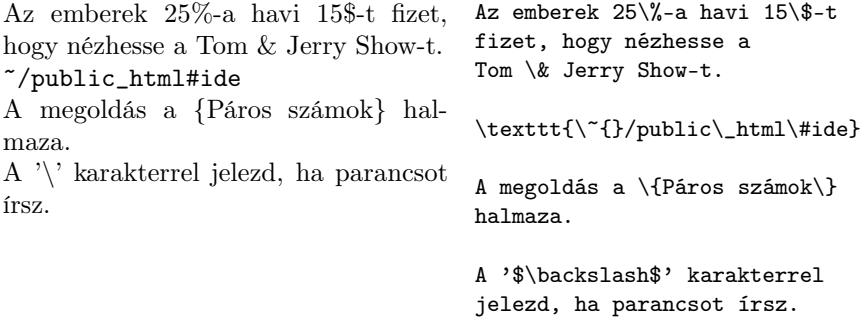

## 2.2.3. **LATEX** parancsok

Tudjuk már, hogy a kézirat tartalmazza mind a dokumentum szövegét, mind a LATEX-nek szóló utasításokat. Ezeket valahogy el kell különítenünk egymástól. Ezt úgy érjük el, hogy kiválasztunk egy speciális karaktert, ami szövegben ritkán

fordul elő, ezzel a karakterrel kezdődnek majd az utasítások. Ez a karakter a \ karakter, minden LATEX parancs ezzel a karakterrel kezdődik. Természetesen ez azt jelenti, hogy a \ karaktert nem használhatjuk szövegeinkben, hiszen a LATEX azt egy parancs kezdetének veszi. Azt, hogy a parancs után hol kezdődik ismét a dokumentum szövege, a LATEX automatikusan állapítja meg.

Ebből a szempontból kétféle IATEX parancs létezik:

- Ha a \ karaktert egy betű követi, akkor a parancs végét az első nem betű karakter jelenti, ez már nem tartozik a parancshoz. Ha az első nem betű karakter szóköz, azt figyelmen kívül hagyjuk. Ezeket a parancsokat parancsszavaknak nevezzük.
- Ha a \ karaktert nem betű karakter követi, akkor a parancs csak egy karakter hosszú lesz, az ilyen parancsot nevezzük parancskarakternek. Ekkor a \ jel és a nem betű karakter után álló következő karakter már a szöveg részének számít (hacsak nem ismét egy különleges jel, pl. \).

Figyelem! A LATEX mindig megkülönbözteti a kis- és nagybetűket, ez a parancsszavak esetében is így van! Így tehát a \latex, a \LaTeX, és a \LATEX három különböző parancsot jelent.

Lássunk egy példát! A \LaTeX parancs beszúrja a szövegbe a L<sup>AT</sup>FX logot, a \\ parancskarakter pedig egy sortörést eredményez.

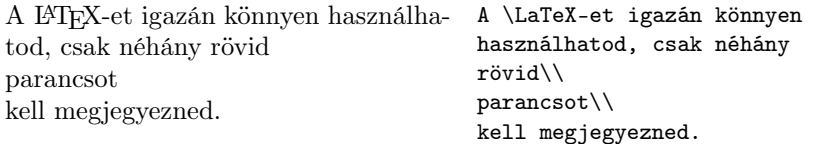

A példában három parancs található. A \LaTeX parancsszó, és a \\ parancskarakter kétszer. Az első parancs egészen a - karakterig tart, mivel ez az első nem betű karakter. Figyeljük meg mi történik, ha egy parancszó után szóköz karakter áll!

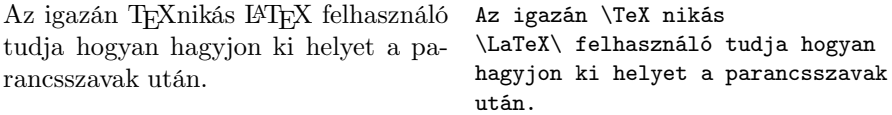

Ebben a példában is három LATEX parancs szerepel, ezek a **\TeX** (megszerkeszti a TEX logot), a  $\text{L}$ aTeX, és a  $\cup$  (balraperjel és egy szóköz). Az utolsó nem más, mint egy parancskarakter, hiszen  $\iota$  jel után áll, és nem betű. A  $\iota$  parancs a LATEX számára egy figyelmen kívül nem hagyható szóközt jelent. Ezt jegyezd meg, mert még szükséged lehet rá. Például ha három szóköz karaktert szeretnél írni egymásután, a  $\cup \cup \cup$  parancsokat használd! Ha csak egyszerű szóközöket írnál, akkor a LATEX ezeket csak egy szóköznek tekintené.

Némely parancsnak extra paraméterekre is szüksége van, ilyenkor ezeket kapcsos zárójelek között kell megadni. Opcionális paraméterek is előfordulhatnak,

kezdeni. Köszönöm.

ez azt jelenti, hogy a paramétert nem kötelező, de meg lehet adni. Az opcionális paramétereket szögletes zárójelek közé kell írni. Lássunk néhány példát!

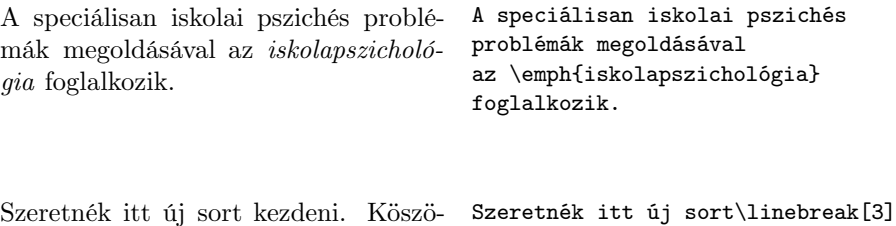

A \emph parancs a paraméterét kiemelten szedve – általában kurzíválással – nyomtatja ki, a \linebreak parancs pedig sortörést kér. Utóbbinak meg lehet adni – nem kötelező – a sortörés fontosságát egy számmal, ezt láthatod a példában.

#### 2.2.4. Csoportosítás

Akik járatosak valamely programozási nyelvben, azok tudják, hogy esetenként szükség van a program egy részének egy egységként kezelésére. Ez a dokumentumok esetében sincs másképp. Nem kell megijedned, nagyon egyszerű dologról van szó. Sőt, a fogalom nem is új, az előző szakaszban már találkoztál is vele, csak nem vetted észre. Amikor ugyanis egy parancsnak megadod a paraméterét, akkor a szöveg egy részét egységként kezeled, ezt az egységet adod át a parancsnak. A szöveg egy részének ilyen elkülönítését csoportosításnak nevezik.

Csoportosításra a LATEX-ben két okból van szükség. Az egyiket már láttad, parancsok paraméterének megadásáról van szó. A másik ok, hogy egyes parancsok egy csoporton belül használva csak a csoporton belüli szövegre vonatkoznak. Ilyenek például a betűméretet megváltoztató parancsok. A következő példában a \large parancs nagyobb betűtípust állít be.

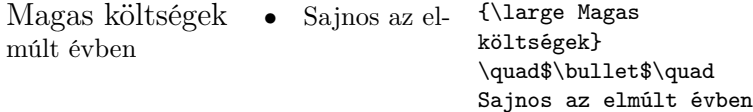

Egy csoport kezdetét a { karakter, végét a } karakter jelenti, mint az az előbbi példában is látható. Lehetőség van csoportok egymásba ágyazására is, azaz egy csoporton belül újabb csoportot is megadhatsz. A csoportok tartalmazhatják egymást, de nem lehetséges átfedés közöttük. A } jel mindig a legutolsó { jelet zárja le.

#### 2.2.5. Megjegyzések

A kéziratfájlban saját magunknak vagy másoknak szóló megjegyzéseket is elhelyezhetünk, amelyeket a L<sup>A</sup>T<sub>E</sub>X figyelmen kívül hagy, sem parancsként, sem szövegként nem értelmez. Megjegyzések elhelyezése a % jellel lehetséges, ez után

nöm.

a jel után a LATEX mindent figyelmen kívül hagy egészen az első újsor karakterig, azaz a sor végéig.

Ez egy példa Ez egy % elég hülye

% inkább elég jó példa

#### 2.2.6. A kéziratfájl szerkezete

A LATEX kéziratfájl írásakor be kell tartanod néhány szabályt. A dokumentumnak a

\documentclass{...}

paranccsal kell kezdődnie, ez a parancs határozza meg milyen típusú (osztályú) dokumentumot szeretnél írni. Ezt követheti a

\usepackage{...}

parancs. Már említettem, hogy a LATEX-hez nagyon sok kiegészítés készült. Ezeket a kiegészítéseket LATEX csomagoknak hívják. A fenti paranccsal megadhatod a LATEX-nek, hogy milyen kiegészítéseket, csomagokat szeretnél használni. A következő parancs a dokumentum kezdetét jelenti:

#### \begin{document}

Elkezdheted begépelni a dokumentum szövegét a LATEX-nek szóló utasításokkal tarkítva. Végül az utolsó parancs az

#### \end{document}

Ez a dokumentum szövegének a végét jelöli. Ami ez után a parancs után áll, azt a LATEX figyelmen kívül hagyja.

## 2.3. A dokumentum típusa

#### 2.3.1. Dokumentumosztályok

Amikor a LATEX megtervezi dokumentumodat, szüksége van egy fontos információra még a tervezés előtt, ez pedig a dokumentum típusa. Világos, hogy egy szemináriumi dolgozatnak nem úgy kell kinéznie, mint egy könyvnek, meg kell adnod hát, hogy milyen típusú dokumentumot szeretnél. Ezt a

\documentclass[kapcsolók]{osztály}

paranccsal teheted meg, ez a parancs meg kell hogy előzzön minden más parancsot és szöveget a kéziratban. Az osztály paraméter határozza meg, milyen típusúra formázza a LAT<sub>EX</sub> a dokumentumot. A LAT<sub>E</sub>X<sub>2</sub> $\varepsilon$  által definiált osztályokat a 2.1. táblázatban láthatod.

A felsoroltakon kívül még több dokumentumosztály létezik, sőt bárki készíthet új dokumentumosztályt, akár egy teljesen új forma létrehozásával, akár egy már létező megváltoztatásával.

article Rövid tudományos cikkeknek, programok dokumentációjának, rövid dolgozatoknak vagy meghívóknak a formázására használhatod.

report Rövid könyvek, több fejezetből álló dolgozatok, PHD dolgozatok, diplomamunkák írására készült.

book Valódi könyveket hozhatsz létre a segítségével.

letter Üzleti és magánlevelek formázása és nyomtatása a feladata.

slide Fóliákat nyomtathatunk vele, mert nagy és jól látható betűket használ.

2.1. táblázat. LAT<sub>E</sub>X2<sub> $\varepsilon$ </sub> dokumentumosztályok

Különböző kapcsolók megadásával egy dokumentumosztály formáját kisebbnagyobb mértékben módosíthatod. A standard LATEX  $2\varepsilon$  dokumentumosztályok a 2.2. táblázatban felsorolt kapcsolókat értik meg.

#### 2.3.2. Csomagok

Előfordulhat, hogy dokumentumod írásakor akadályba ütközöl, valami olyan speciális dolgot szeretnél – EPS grafika beillesztése, szines szöveg nyomtatása, stb. – amit az alap LATEX nem támogat. Ekkor tehetnek jó szogálatot a már sokszor emlegetett kiegészítő csomagok. Ha egy dokumentumhoz csomagokat szeretnél használni, akkor ezt a kézirat elején, a dokumentum osztályának megadása után jelezned kell a

\usepackage[kapcsolók]{csomag}

paranccsal. Láthatod, hogy az egyes csomagoknak is adhatsz meg kapcsolókat, különböző csomagok más és más kapcsolókkal rendelkezhetnek. A L<sup>A</sup>TEX a \documentclass parancsnál megadott kapcsolókat automatikusan továbbítja a \usepackage paranccsal betöltött csomagoknak. Ez akkor hasznos, ha bizonyos kapcsolókat több csomagnak is át akarsz adni. Ilyenkor nem kell a kapcsolót minden csomagnak átadni, elég a \documentclass parancsnak, a többiről ő gondoskodik.

A 2.3. táblázatban láthatsz néhány hasznos LATEX csomagot, és a későbbiekben is megemlítünk még néhányat. Természetesen a felhasználó is hozhat létre csomagokat, ennek fortélyaira könyvemben annak bevezető jellege miatt nem térek ki.

#### 2.3.3. Oldalstílusok

Oldalstíluson a LATEX azt érti, hogy mi kerül a fejlécbe és a láblécbe. A LATEX háromféle oldalstílust definiál előre. Ezeket a 2.4. táblázatban olvashatod. Egy adott stílus beállítását a

 $\text{pagestyle{stílus}$ 

- 10pt, 11pt, 12pt A dokumentum alapértelmezett betűméretét változtathatod meg. Az alapértelmezett méret 10pt.
- a4paper, letterpaper, ... A papírméretet állíthatod be vele. Lehetséges méretek a fenti kettőn kívül: a5paper, b5paper, executivepaper, legalpaper. Magyarországon általában az a4paper használatos, az alapértelmezés az amerikai letterpaper lapméret.
- fleqn A kiemelt egyenleteket nem középre helyezve, hanem balra igazítva jeleníti meg.
- leqno Az egyenletszámozás az egyenletek bal oldalára kerül a jobb oldal helyett.
- titlepage, notitlepage Előbbi megadásakor a LATFX $2\varepsilon$  készít címoldalt, utóbbi megadásakor nem. A címoldal az article osztály esetében nem jelent külön oldalt, csak a cím és a szerző felírását az első oldalra, a report és book osztályoknál a címoldal külön lap.
- twocolumn A teljes dokumentum kéthasábos lesz.
- twoside, oneside Az első akkor kell, ha kétoldalas dokumentumot nyomtatunk, a második, ha egyoldalast. Kétoldalas a dokumentum, ha a papír mindkét oldalán van szöveg, egyoldalas, ha csak az egyiken. Alapból csak a book osztály kétoldalas, a többi egyoldalas.
- openright, openany Az első megadásakor új fejezet csak jobb oldali lapon kezdődhet, a második esetén bal- és jobboldalon egyaránt. Ez az article osztály esetén nem működik, ebben ugyanis nincsenek fejezetek. A report osztályú dokumentumoknál az openany, a book osztályúaknál az openright érvényes.

2.2. táblázat. A LATEX $2\varepsilon$ által elfogadott kapcsolók

paranccsal érhetjük el. Ez a beállítás az aktuális oldaltól (azt is beleértve) lesz érvényben. A LATEX alapértelmezésben a dokumentumosztálynak megfelelő stílust választ. Csak az aktuális oldal stílusának átállítása a

#### \thispagestyle{stilus}

parancs segítségével történhet. Természetesen lehetséges saját stílus használata is, erre most nem térnék ki részleteiben, de ajánlom figyelmedbe a fancyhdr csomagot. Ennek segítségével könnyedén helyezhetsz el akár díszes grafikákat is a fejlécben illetve a láblécben.

#### 2.3.4. Hosszú dokumentumok

Ha egy nagyon hosszú munkán, mondjuk egy könyvön dolgozol, akkor jól jöhet, hogy a LATEX kéziratot több fájlba is széttördelheted. Három ezzel kapcsolatos parancs létezik. Segítségükkel a dokumentumnak mindig csak azt a részét kell megformáznod, amin épp dolgozol. Az első az

array Speciális táblázatok készítésekor veheted hasznát.

doc A csomag a LATEX, és a LATEX csomagok dokumentációjának elkészítésében segít.

index Segítségével tárgy-, név-, és egyéb mutatókat készíthetünk.

multicol Többoszlopos dokumentumok készítéséhez nagyon hasznos segítség.

verbatim Programok dokumentációjának írásához, forráskódot is írhatsz vele.

color Színes dokumentumokat nyomtathatsz vele.

fancyhdr Speciális fejlécek, és láblécek létrehozására szolgál.

graphics Grafikák, képek beillesztése, nagyítása, transzformálása.

babel Nem angol nyelvű írásokhoz nélkülözhetetlen segédeszköz. Bővebben lásd a 6. fejezetben.

2.3. táblázat. Néhány L<sup>A</sup>T<sub>E</sub>X csomag

empty A legegyszerűbb stílus, mind a fejléc, mind a lábléc teljesen üres lesz.

plain Egyszerű stílus. A fejléc üres, a láblécben pedig csak az oldalszám van, középen.

headings A fejlécben található az oldalszám a lap szélén és a fejezet címe, a lábléc üres.

2.4. táblázat. Az előre definiált LATEX oldalstílusok

#### \include{fájlnév}

parancs, ezt a dokumentum törzsében használhatod. A megadott fájl tartalmát beszúrja az utasítás helyére, de előtte egy új oldalt kezd. Az

## $\label{prop:optimal} $$\includegraphics{ \begin{array}{ccc} \quad \quad \ & \ldots \end{array} $$$

parancsot a bevezető részben használhatod, ennek hatására csak az itt megadott fájlok lesznek majd a dokumentum törzsében \include paranccsal beolvashatók.

Néha hasznos az, hogy a beolvasott fájl szerkesztése új oldalon kezdődik, – pl. mert így nem változnak meg az oldaltörések – néha pedig nem. Ha szeretnénk kikerülni ezt a viselkedést, akkor használjuk az

#### \input{fájlnév}

parancsot. Ez egyszerűen fogja és beolvassa a fájlt mindenféle ellenőrzés és oldaltörés nélkül, így az \includeonly parancs sem vonatkozik rá.

## 3. fejezet

# Szövegformázás

## 3.1. Sor- és oldaltörések

#### 3.1.1. Sorkiegyenlítés

Láttuk már, hogy a L<sup>A</sup>T<sub>E</sub>X a sortörések helyét automatikusan állapítja meg. A szavak közötti helykihagyásokat úgy variálja, hogy a sorok pontosan egyenlő hosszúak legyenek. Ha ez másként nem lehetséges, akkor elválasztja a szavakat. A bekezdések között általában helyet hagy ki, és a bekezdés első sorát beljebb írja, de mindezek a dokumentumosztálytól függően nem biztos, hogy igazak. Esetenként szükség lehet sortörésre egy adott helyen, új bekezdés kezdése nélkül. Ekkor használhatjuk a

## $\lambda\lambda$

parancsot. Ez a parancs sokszor tesz majd jó szolgálatot a későbbiekben is, mindig a sor végének a jelzésére szolgál majd, főleg táblázatok szedésekor használatos gyakran.

A parancs csillagos változata, az adott helyen sortörést generál, de megakadályozza az oldaltörést:

## $\setminus$ \*

Új oldalt kezdhetünk a

\newpage

parancs beírásával.

\linebreak[n], \nolinebreak[n], \pagebreak[n], \nopagebreak[n]

Ezek a parancsok rendre sortörés kérésére és tiltására, illetve oldaltörés kérésére és tiltására szolgálnak. Minden parancsnak megadhatunk egy opcionális n paramétert, ennek értéke 0 és 4 közé eshet, és a kérés fontosságát jelzi. Minél

magasabb a szám, a kérés annál fontosabb. A 4 alatti számokat a L<sup>A</sup>T<sub>E</sub>X esetenként figyelmen kívül hagyhatja, ha az eredmény nagyon rosszul nézne ki. Ha nem adunk meg paramétert, azt a IAT<sub>E</sub>X  $n=4$ -nek tekinti.

#### 3.1.2. Overfull és underfull dobozok

Most a kedves olvasó bizonyára megijed, és kezdi sejteni, hogy mégiscsak neki volt igaza, és a LATEX nemcsak misztikus dolognak látszik, hanem az is. Persze ez egyáltalán nincs így, a címben szereplő két kifejezést csak azért nem fordítottam magyarra, mert az olvasó is ebben a formában fogja látni a képernyőjén.

A LATEX tényleg mindent megtesz azért, hogy egy bekezdést a lehető legjobban formázzon meg. Ez az esetek nagy többségében sikerül is, néha azonban nem tud úgy sort törni, hogy ez lehetséges legyen. A LATEX a szavak közti helykihagyásokat úgy változtatja, hogy a sorok ugyanolyan hosszúak legyenek, de ezt csak egy bizonyos határon belül teszi, a betűk közötti helykihagyásokhoz pedig egyáltalán nem nyúl, ez az olvashatóság rovására menne. Ha a sorkiegyenlítéskor két szó között túl kicsi vagy túl nagy hely keletkezne, akkor hibajelzést ad. A hiba a képernyőre is kiíródik, és a naplófájlba is bekerül. Kétféle ilyen jellegű hibát különböztetünk meg, az első amikor a szavak közötti helyet túl kicsire kellene összenyomni, így a sor vége jobb oldalt "kilóg". Ezt nevezzük Overfull hbox -nak. A második esetben a szóközöket túl nagyra kellene nyújtani, annyira, hogy az már nem nézne ki jól. Ekkor a L<sup>A</sup>T<sub>E</sub>X elvégzi a nyújtást, de hibajelzést ad, ez az Underfull hbox. Az ilyen hibák tipikusak akkor, ha túl keskeny az a sáv, ahova a szöveget be kellene tördelni és/vagy egy hosszú szót a L<sup>A</sup>T<sub>E</sub>X nem tud elválasztani. A hibát úgy oldhatod meg, hogy megadod a LATEX-nek, hogy hol lehet a hosszú szót elválasztani (ezzel kapcsolatban lásd a következő szakaszt), vagy azt mondod neki, hogy ne törödjön azzal, hogy a szöveg rosszul fog kinézni. Utóbbit a

#### \sloppy

paranccsal teheted meg. Ha ezt a parancsot kiadtad, akkor a LATEX a szavak közötti helyeket akármekkorára megnyújtja. Ha már nem kívánatos ez működés, akkor a

#### \fussy

paranccsal kapcsolhatunk vissza az eredeti, igényes formázásra.

#### 3.1.3. Elválasztás

Ha a LATEX egy bekezdést másképpen nem tud megformázni, akkor kénytelen elválasztani a szavakat. A program alaphelyzetben a szavakat az angol helyesírás szabályai szerint választja el, mivel angol nyelvterületen írták. Persze, mint korábban már említettük, szinte minden európai nyelv elválasztási szabályait képes használni, a megfelelő kiegészítésekkel. Ezzel kapcsolatban lásd a L<sup>A</sup>T<sub>E</sub>X magyarosításáról szóló részt a 6. fejezetben!

Előfordul, hogy a beépített szóelválasztó program egyes szavakat rosszul választ el, az algoritmus nem ismerheti az összes kivételt. Erre a problémára ad

#### 3.1. SOR- ÉS OLDALTÖRÉSEK 23

megoldást a \hyphenation parancsszó és a \- parancskarakter.

#### \hyphenation{szólista}

A parancsot a dokumentum bevezető részében (a \begin{document} parancs előtt) használhatod. Akkor hasznos, ha a L<sup>A</sup>T<sub>E</sub>X egy szót következetesen rosszul választ el, vagy egy szót mindig meg szeretnénk óvni az elválasztástól. A parancs argumentuma a szavak listája, azokat a helyeket, ahol a szavakat el szabad választani kötőjellel (- karakterrel) jelölheted ki. A LATEX a szavakat a dokumentumban csak a megjelölt helyeken fogja elválasztani, máshol soha. A kis- és nagybetűk egyenértékűek. Lássunk egy példát! A

#### \hyphenation{rend-őr FORTRAN}

parancs hatására a LATEX a rendőr szót csak a megadott helyen választja el, a FORTRAN, fortran, Fortran szavakat pedig sehol.

## $\lambda -$

A parancs segítségével egyszeri elválasztási helyet adhatsz meg. Az adott szót a LATEX csak a \- paranccsal megjelölt helyeken fogja elválasztani. A parancs különösen hasznos speciális karaktereket tartalmazó szavak esetében, ezeket a LATEX automatikusan nem választja el.

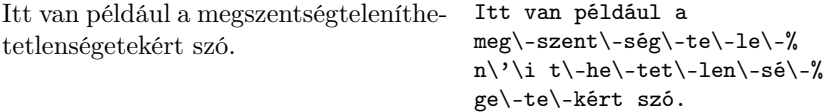

Figyeld meg a % karaktereket a sorok végén. Ennek segítségével érheted el, hogy az új sort a LATEX ne tekintse új szónak.

Ha több szót szeretnél együtt, egy sorban tartani, megóvni az elválasztástól, akkor használd az

#### \mbox{szöveg}

parancsot. A paraméterként megadott szöveg-et a LATEX minden körülmények között együtt tartja.

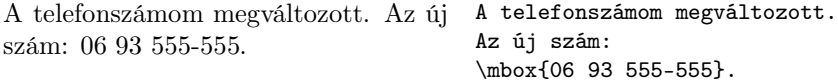

Sortörés elkerülésére szolgál a '~' különleges karakter is. Ez egy eltörhetetlen szóközt generál, nagyon gyakran használhatjuk.

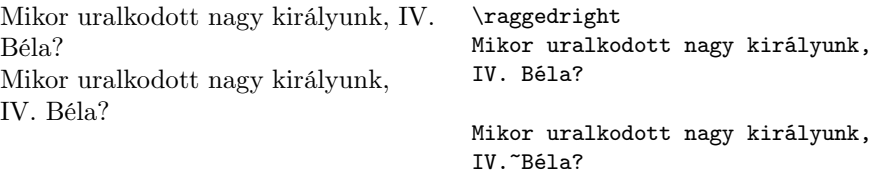

## 3.2. Jelek és különleges karakterek

#### 3.2.1. Idézőjelek

Ha idézőjeleket szeretnél írni, semmiképp ne használd az írógépi idézőjelnek megfelelő " jelet, mert nagyon rossz írásképet eredményez. Amit kapsz valójában nem is idézőjel lesz, hanem az inch angolszász mértékegység jele.

Az idézőjelek formája az adott nyelvtől függően más és más lehet. Angol nyelvű szövegekben a '' és a '' jeleket használd nyitó, illetve kezdő idézőjelként. Ha egyszeres idézőjelekre van szükséged, értelemszerűen a ' és a ' jeleket használhatod. Magyarországon a nyitó idézőjelek nem fent, hanem lent helyezkednek el, az alsó idézőjeleket a ,, (egymás után két vessző) karakterekkel írhatod be. A magyar alsó idézőjelekhez szükséges a t1enc csomag betöltése, írj egy \usepackage{t1enc} parancsot a dokumentum bevezető részébe. Ha magyar nyelvű szövegeket írsz – s ez elég valószínű – olvasd el a 6. fejezetet!

"Legyen szives lenyomni az 'X' gom- ,,Legyen szives lenyomni az 'X' bot!" gombot!''

#### 3.2.2. Kötőjelek, gondolatjel

Ha írógépen gépelsz, ugyanazt a jelet használod kötőjel, mínusz jel, gondolatjel gyanánt. Egy igényesen megszerkesztett dokumentumban ezek a jelek mind különbözőek. Kötőjeles szavak írásához használd a '-' karaktert, a rövid kötőjelet! Ha két kötőjelet írsz egymás mellé a kéziratba, akkor hosszabb kötőjelet kapsz eredményül, ezt használhatod évszámoknál.

A gondolatjelet illetően ismét eltérés van az angolszász és a magyar forma között. Az eltérés abból adódik, hogy angol szövegben a gondolatjelet nem veszik körül szóközök, a magyarban ennek ellenkezője igaz. Az angolok a '---' jelet (a kéziratban három kötőjel egymás után) használják gondolatjel írására. Magyar szövegekben ez a jel – a kvirtmínusz – nem használható. Ha gondolatjelként használnánk ugyanis, akkor a hosszú vonal és az azt körülvevő szóközök túl nagy lyukat eredményeznének a szövegben. Magyar szövegekben a '--' nagykötőjelet használd gondolatjel írására, természetesen szóközökkel előtte és utána. Ha mínusz jelre van szükséged akkor át kell kapcsolnod matematikai módba a \$ jellel (A matematikai mód tárgyalására később kerül sor). Írd ezt: '\$-\$'!

A nagykötőjel használatának speciális esete, amikor szerzőpárt jelölsz. Ezzel is csak akkor van probléma, ha a keresztneveket is kiírod. Ilyenkor ugyanis, ha nem teszel szóközt a nagykötőjel két oldalára (keresztnevek nélkül így helyes),

akkor a nagykötőjel az egyik személy keresztnevét a másik vezetéknevéhez kapcsolja, az összetartozó nevek pedig látszólag szét lesznek választva, ha pedig teszel szóközt a nagykötőjel két oldalára, akkor abból gondolatjel lesz. A megoldás, hogy a közöket a nagykötőjel két oldalán csak egy kicsit növeled. Ezt megteheted a \, paranccsal, ami nagyon kis hely kihagyására szolgál.

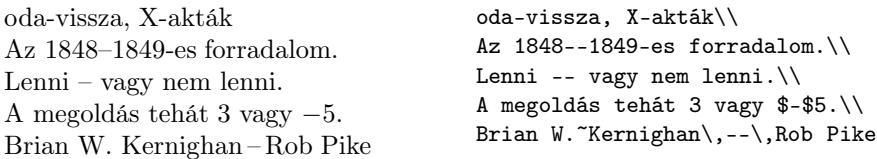

#### 3.2.3. . . . stb.

Az írógépen a pont vagy a vessző ugyanolyan széles, mint minden karakter. Ez a LATEX dokumentumok esetében természeten nem így van, minden karakternek saját szélessége van. Ez gondot okoz akkor, amikor három pontot szeretnél írni egy felsorolás végére, olyat amilyen a szakasz címében van. Hiszen ha a kéziratban egyszerűen három pontot írsz egymás mellé, akkor azok nagyon közel kerülnek egymáshoz. A megoldás az

#### \ldots

parancs, ami a három pontot mindig az adott betűméretnek és betűtípusnak megfelelően szúrja be a szövegbe.

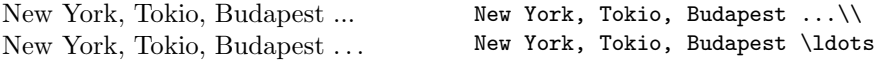

## 3.2.4. Ligatúrák

Ha közelebbről megnézel egy igazi könyvet (például ezt), és megfigyeled az 'ff', 'fi', 'fl' és 'ffi' betűsorozatokat, láthatod, hogy ezek nem csak egyszerűen a két – illetve három – betű egymás mellé helyezéséből állnak, máshogy néznek ki. Ez azért van, mert ezek a betűk rosszul néznének ki egyszerűen egymás mellé helyezve, ezért a LATEX egy új formájú betűvel helyettesíti őket. Ezt a program teljesen automatikusan teszi, nem kell odafigyelned rá. Előfordulhat azonban, hogy az eredeti betűket szeretnéd, helyettesítés nélkül. Ilyen eset például ha összetett szóról van szó, és az egyik betű még az előtaghoz, a másik már az utótaghoz tartozik. Ekkor az \mbox paranccsal lebeszélheted a L<sup>A</sup>TEX-et a helyettesítésről.

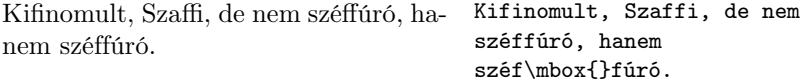

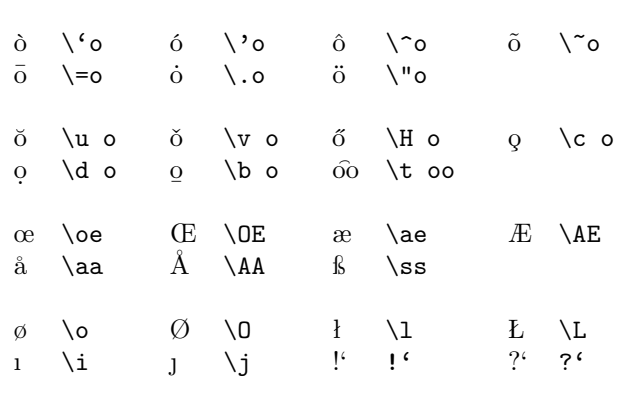

3.1. táblázat. Ékezetes betűk és jelek

#### 3.2.5. Ékezetek

Már volt szó róla, hogy a L<sup>A</sup>TEX sok nyelvet támogat. Ennek megfelelően nagyon sokféle ékezetet használhatsz LATEX dokumentumaidban. Ezeket többnyire parancskarakterek segítségével érheted el. A \' parancskarakter például azt jelenti, hogy "tegyél egy vesszőt a következő karakterre!", a  $\lq$ " pedig, hogy "tegyél két pontot a következő karakterre!".

Egy kis probléma van néha az 'i' és 'j' betűkre helyezendő ékezetekkel. Ekkor ugyanis az 'i' és 'j' pontjára nincs szükség. Ezért a betűkészletek tartalmaznak egy speciális 'i' és egy speciális 'i' karaktert, pontok nélkül. Ezeket a  $\iota$ , ('1') illetve a  $\iota$  ('') parancsokkal érheted el. Ekkor azonban vigyáznod kell, mert ezek nem parancskarakterek, hanem parancsszavak, így egy szóközt kell hagynod utánuk, ha a szó belsejében fordulnak elő és egy "figyelmen kívül nem hagyható szóközt", ha a szó végén! Az összes ékezetet és különleges jelet generáló parancsot az 3.1. táblázatban láthatod. Néhány ezek közül megintcsak parancsszó, itt is ügyelj az előbb elmondottakra!

Persze ha olyan szöveget gépelsz, amiben nagyon sok az ékezet, és billentyűzeted ismeri az ékezetes betűket, akkor megoldható, hogy a kéziratba közvetlenül az ékezetes betűket írd a fenti parancsok helyett. Erről bővebben a L<sup>A</sup>T<sub>E</sub>X magyarosításáról szóló 6. fejezetben olvashatsz.

## 3.3. Üres hely a szavak között

Annak érdekében, hogy a sorok ugyanolyan hosszúak legyenek, a LATEX változtatja, megnyújtja és összenyomja a szavak közötti helykihagyásokat. Arra is figyel, hogy a mondatok között egy kicsit több helyet hagyjon ki. A mondat végét pont, felkiáltójel, vagy kérdőjel jelzi. Ha a pont nagybetű után áll, azt nem tekinti mondat végének, ekkor ugyanis nagyon gyakran rövidítésről van szó.

Természtesen van lehetőséged ezen szabályok megváltoztatására. A már tárgyalt figyelmen kívül nem hagyható szóközt  $' \cup'$ ) nem lehet megnyújtani (és persze összenyomni). A '~' karakter olyan szóközt generál, amit nem lehet megnyújtani, és nem lehet "eltörni" (megakadályozza a sortörést). Ha a

```
\setminus@
```
parancs egy pont után áll, az azt jelenti, hogy a mondatnak itt akkor is vége van, ha a pont előtt nagybetű állt.

Mr. Smith nagyon örült, hogy látta. Az én kedvencem a BASIC. És a tied? Mr.~Smith nagyon örült, hogy látta.

> Az én kedvencem a BASIC.\@ És a tied?

A mondatok utáni plusz helykihagyás teljesen ki is kapcsolható a

#### \franchspacing

paranccsal. Ekkor a \@ parancsra nincs is szükség. A visszakapcsolást a

#### \nofrenchspacing

paranccsal végezhetjük el.

A kedves olvasó ne ijedjen meg ettől a sok érthetetlen nevű parancstól, egyáltalán nem olyan nehéz őket megjegyezni, sőt rövid idő után egészen természetes lesz használatuk. Főleg igaz ez a ~ karakter használatára, ami talán a legfontosabb.

## 3.4. Címsorok, fejezetek és szakaszok

A könyveket általában részekre, fejezetekre és szakaszokra osztják, hogy az olvasó könnyebben eligazodjon egy terjedelmes mű olvasásakor. Természetesen ezt a LATEX is támogatja a következő parancsokkal:

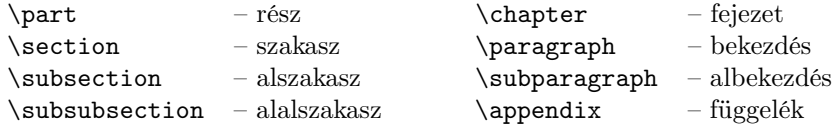

Ezek közül a \chapter az article dokumentumosztály esetében nem használható, csak report vagy book dokumentumosztály mellett. Így nagyon könynyen illeszthetsz article dokumentumokat book dokumentumokba, minden egyes article dokumentum egy fejezet.

Mindegyik parancsnak – kivéve az \appendix-et – pontosan egy kötelező paramétere van, ez adott fejezet, szakasz, . . . címe. Minden egyébről – a számozásról, kiemelésről, helykihagyásról – a LATEX gondoskodik. Az így megadott címek kerülnek majd a tartalomjegyzékbe, feltéve ha szeretnél tartalomjegyzéket.

Ha igen akkor a

#### \tableofcontents

paranccsal készíthetsz, a program oda fogja beszúrni a tartalomjegyzéket, ahova ezt a parancsot írod. Nézzük meg a tartalomjegyzék készítésének műveletét egy kicsit részletesebben! Természetesen a formázás során a L<sup>A</sup>TEX nem olvassa be a teljes kéziratot, sőt a már megformázott oldalakat elfelejti. Ezért a tartalomjegyzék (a tágymutatóra és a kereszthivatkozásokra ugyanez igaz) készítését úgy oldották meg, hogy amikor a LATEX a kéziratfájlban egy címsort talál, aminek szerepelnie kell a tartalomjegyzékben, azt formázatlanul kiírja egy adott fájlba. (Természetesen minden címsort ugyanabba a fájlba ír ki, ennek kiterjesztése .toc.) Ezzel látszatra nem sokra mész, hiszen a tartalomjegyzék még mindig nincs a dokumentumban. De ha a LATEX-et újból végigfuttatod a kéziraton, akkor az észreveszi az előbb létrehozott fájlt, és ha \tableofcontents parancsot talál, akkor automatikusan beolvassa és megformázza a tartalmát. Ennek a következménye az, hogy ha dokumentumod tartalomjegyzéket tartalmaz, akkor a dokumentum formázását kétszer kell elvégezni, kétszer kell lefuttatni a LATEX-et. Az első futás létrehozza a tartalomjegyzékfájlt, a második pedig megformázza azt a kívánt helyen.

Az előbb felsorolt fejezetkezdő parancsoknak van ún. "csillagos" változata is, a parancs neve után (még a paraméter elé) írj egy csillagot! Ekkor a címsor nem kerül be a tartalomjegyzékbe, nem lesz számozott sem, a LATEX csak a megfelelő formázásokat végzi el.

#### Az eseményalgebra Meggondolásaink alapján teljesen vilá-\section\*{Az esem\'enyalgebra} Meggondolásaink alapján teljesen világos, hogy \ldots

gos, hogy  $\dots$ 

A fejezetek, szakaszok címei ugyanúgy jelennek meg a tartalomjegyzékben, mint a szövegben. Ez nem előnyös, akkor ha egy fejezetnek nagyon hosszú címe van, és ez rosszul mutat a tartalomjegyzékben. Természetesen erre is van megoldás. Ha \chapter, \section, . . . parancs után közvetlenül megadsz egy opcionális paramétert szögletes zárójelekben, akkor ez a paraméter kerül a tartalomjegyzékbe. Például így:

#### \section[Rövid cím]{Ennek a fejezetnek nagyon hosszú címe van}

Jobb azonban, ha tartalomjegyzékbe és a szövegbe ugyanazok a fejezetcímek kerülnek, az opcionális paraméter használata nem javasolt.

Dokumentumodnak egyszerűen készíthetsz címoldalt, a

#### \maketitle

parancs végzi el ezt a feladatot. Még a parancs kiadása előtt meg kell adnod a dokumentum címét, a szerző nevét, és ha akarod, akkor a dátumot rendre az

```
\title{cím}, \author{szerző} és \date{dátum}
```
parancsokkal. Ha a dátumot nem adod meg, akkor a formázás dátumát szúrja be a LATEX. Több szerzőt is megadhatsz, a neveket az

#### \and

paranccsal válaszd el! Ha a dokumentum címében egy adott helyen szeretnél sortörést, akkor oda írj egy \\ parancsot!

Az article dokumentumosztály esetében a "címoldal" nem jelent külön oldalt, hanem csak a cím és a szerző nevének felírását az első oldalra.

A fentebb felsoroltakon kívül van még három parancs, ami a dokumentum részekre osztását segíti, és csak a book dokumentumosztállyal használható. Ezek:

#### \frontmatter, \mainmatter és \backmatter

Ezek a parancsok a fejezetek számozását, a fejléceket és az oldalszámozást változtatják meg, aszerint, hogy a könyv melyik részét írjuk éppen. Közülük az első, a \frontmatter parancs a könyv elejét jelzi, az előszót, tartalomjegyzéket, a \mainmatter a könyv törzsének kezdetét jelzi, a \backmatter parancs pedig a lezáró részek, a tárgymutatónak és az irodalomjegyzéknek a kezdetét. Érdemes használni ezeket a parancsokat, sok apró formázási finomságot végeznek el. A \frontmatter utáni részben például a program nem számozza meg a címsorokat, ez általában így szokás, az előszó nem számozott.

## 3.5. Hivatkozások

Egy tudományos könyv írásakor gyakran előfordul, hogy egy oldalra, fejezetre, képletre vagy táblázatra kívánsz utalni, hivatkozni. A LATEX-ben különösen nagy szerepe van a hivatkozásoknak, mivel a kézirat írásakor nem tudod megmondani, hogy az úsztatott objektumok hova kerülnek majd. Erről bővebben a 3.9. szakaszban olvashatsz. Egyszerűen készíthetsz hivatkozásokat, nem kell oldalszámokat, táblázatszámokat megjegyezned. Ha egy helyre hivatkozni kívánsz, akkor azt a helyet meg kell jelölnöd, oda egy címkét kell írnod. Az adott hely lehet egy képlet, egy ábra, egy táblázat, egy számozott felsorozás egy pontja, és természetesen egy fejezet, egy szakasz. A címkét a

#### \label{címke neve}

paranccsal helyezheted el. A címke helyére – azaz az ábra, táblázat, képlet számára – illetve a címke oldalszámára a

#### \ref{címke neve}, \pageref{címke neve}

parancsokkal hivatkozhatsz. Természetesen egy címkére akárhány hivatkozás történhet. A tartalomjegyzék tárgyalásánál már említett okok miatt, ha hivatkozásokat használsz, akkor a dokumetumot kétszer kell megformáznod. (Ez persze nem azt jelenti, hogy ha dokumentumodban tartalomjegyzéket is, és hivatkozásokat is szeretnél, akkor a dokumentumot már összesen négyszer kell megformáznod :) .) A LATEX figyelmeztet, ha olyan címkére hivatkozol, ami nem létezik, megadja a hivatkozás sorának számát is a kéziratban, sőt a formázás végén még egy figyelmeztetést ad:

LaTeX Warning: There were undefined references.

Vagyis a kéziratban történtek hivatkozások definiálatlan címkékre. A definiálatlan hivatkozások helyére a dokumentumba a két kérdőjel (??) kerül.

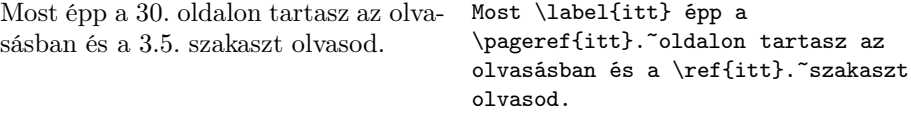

```
Ha a \label parancsot egy táblázaton, képleten, ábrán belül adod meg, ak-
kor a \ref parancs az adott táblázat, képlet, ábra számát szúrja be a szövegbe.
```
Legyen  $a = (a_n)$  egy valós vagy komplex számsorozat. Az

$$
a_1 + a_2 + a_3 + \ldots = \sum_{n=1}^{\infty} a_n \qquad (3.1)
$$

szimbólumot végtelen számsornak nevezzük.

Azt mondjuk, hogy (3.1) konvergens, ha részletösszegeinek sorozata konvergens.

```
Legyen a=(a_n) egy val\veeos vagy
 komplex sz\'amsorozat. Az
 \begin{equation}\label{eq:sor}
 a_1+a_2+a_3+\ldots=
   \sum_{n=1}^{\infty} a_n\end{equation}
 szimb\'olumot v\'egtelen
 sz\'amsornak nevezz\"uk.
```

```
Azt mondjuk, hogy
(\ref{eq:sor}) konvergens,
ha r\'eszlet\"osszegeinek
sorozata konvergens.
```
## 3.6. Lábjegyzetek

Lábjegyzeteket a következő paranccsal hozhatsz létre:

```
\footnote{lábjegyzet szövege}
```
Természetesen a lábjegyzetek számozásáról és elhelyezéséről a IAT<sub>F</sub>X gondoskodik.

Knuth szerint a lábjegyzetek $^a$  áttekint- Knuth szerint a hetlenné teszik a könyvet.

lábjegyzetek\footnote{Az olyanok, mint ez.} áttekinthetlenné teszik a könyvet.

## 3.7. Kiemelt szavak

 ${}^a$ Az olyanok, mint ez.

Az írógépen készült kéziratban a kiemelt szavakat általában aláhúzzák. Nyomtatott könyvekben a kiemelt szavakat dőlt vagy vastag betűvel szedik. Én a magam részéről a dőlt betűs kiemeléseket kedvelem, mert nem fárasztják úgy a szemet, mint a vastag betűs kiemelések, nem keverednek össze a címsorokkal, és elég szembetűnőek. Kiemelt szavak írására az

#### \emph{szöveg}

parancs szolgál. Ennek hatására a LATEX a szöveg-et dőlt betűvel szedi. A kiemeléseken belüli kimemelések is működnek.

Ha kiemelésen belül újabbb kiemelést \emph{Ha kiemelésen belül használsz, a duplán kiemelt szöveget a  $i$  újabbb kiemelést használsz, L<sup>A</sup>TEX álló betűkkel szedi. a duplán kiemelt szöveget a \LaTeX{} \emph{álló} bet\H{u}kkel szedi.}

## 3.8. Környezetek

Esetenként szükség lehet arra, hogy a szövegnek egy részét a többi szövegtől elkülönítve, speciálisan kezeljük. Ilyen eset például, ha egy vers néhány versszakát akarod idézni, vagy egy program forráskódját szeretnéd leírni. Az ilyen elkülönített szövegrészeket a LATEX terminológia környezeteknek nevezi. Sokféle típusú környezet létezik, aszerint, hogy az elkülönített szöveget hogyan kell megformázni. Az egyes típusú környezetekre nevükkel hivatkozhatsz. Környezetet a

\begin{környezet neve} szöveg \end{környezet neve}

parancsokkal hozhatsz létre. Egy környezeten belül egy másik környezet használható, a környezetek egymásba ágyazhatók. De mindig figyelj arra, hogy a \begin paranccsal megnyitott környezetet zárd is le, mert a LATEX nagyon összekeveredhet. Egymásba ágyazott környezeteknél vigyázz, hogy először mindig a legutoljára megnyitott környezetet zárd le!

A következő oldalakon sorra tárgyaljuk a LATEX környezeteit.

#### 3.8.1. Listák, felsorolások:

az itemize, enumerate és description környezetek

A három említett környezetet együtt tárgyaljuk, mert mindhárom különféle listák, felsorolások formázását segíti.

Az itemize környezet ún. pontozott listát, az enumerate pedig számozott listát hoz létre. Mindkét környezet esetében a lista egyes elemeinek a kezdetét az

\item

parancs jelzi. Mindkét környezetben megadhatsz egy opcionális paramétert szögletes zárójelben az \item parancs után. Ha ezt teszed, akkor az elem előtti sorszám, pont, kötőjel helyére a paraméterként megadott jel kerül. Az így megadott elem a számozott listában nem számít bele a számozásba, amit a LATEX természetesen automatikusan végez.

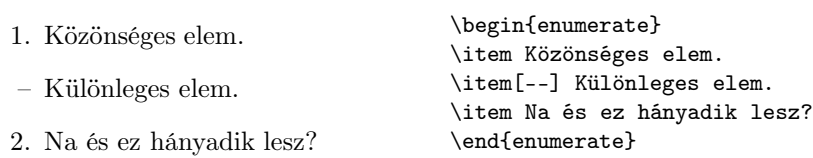

A description környezet is listák készítésére szolgál. A lista elemei előtt azonban nem lesz jel vagy szám, hanem az első (néhány) szó kiemelten lesz szedve. A kiemelt szavakat szögletes zárójelek között kell megadnod az \item parancs után. Ennek a környezetnek a segítségével készült ezen könyv több táblázata is.

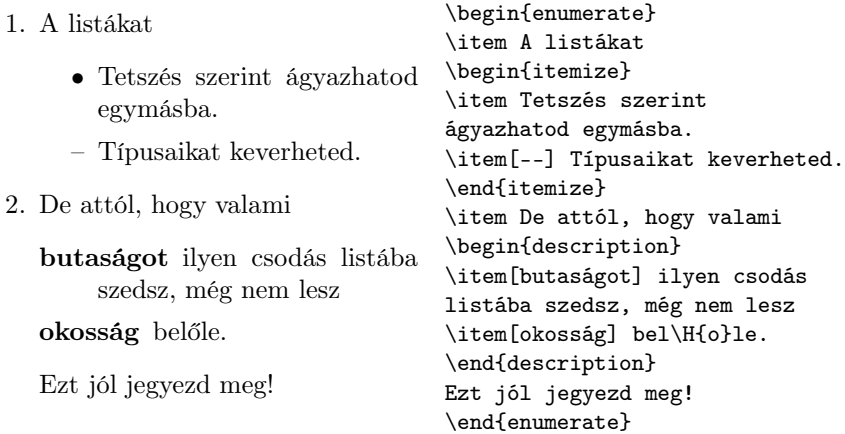

## 3.8.2. Bekezdések igazítása: a flushleft, flushright és center környezetek

Néha szükség van rá, hogy egy bekezdés ne sorkiegyenlítve legyen szedve, hanem balra, vagy jobbra legyen igazítva, vagy sorai középre legyenek helyezve. Ezeket a feladatokat oldják meg a flushleft, flushright és center környezetek. A sorok végét természetesen Te is meghatározhatod a \\ paranccsal, ha ezt nem teszed meg, akkor a LATEX automatikusan állapítja meg a sortöréseket.

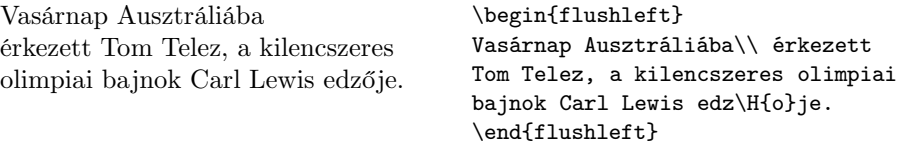

Mint ismeretes, az amerikai \begin{flushright} trénert az ausztrál szövetség szerette Mint ismeretes, az amerikai\\ volna megnyerni a szövetségi trénert az ausztrál szövetség kapitányi posztra. szerette volna megnyerni a szövetségi kapitányi posztra. \end{flushright}

Mont Blanc-kupa, Megève Franciaország

\begin{center} Mont Blanc-kupa, Meg\'eve\\ Franciaország \end{center}

Előfordulhat, hogy a sorkiegyenlített szedés nem ad jó eredményt, ennek oka leggyakrabban az, hogy a hasábok túl keskenyek, így nehéz megtalálni a sortörések helyét, túl sok üres helyet kell rakni a szavak közé. Ekkor legjobb balra zárt szöveget írni, hiszen elsősorban a szöveg olvashatósága számít, és a balra zárt szövet ilyenkor jobb képet is ad. Néhány magyar folyóiratban is találkozhatunk ezzel a módszerrel. Kéthasábos szöveget írhatsz a twocolumn kapcsoló megadásával a dokumentum elején, a \documentclass parancs után. Így az egész szöveg kéthasábos lesz, gyakran erre is van szükség. Ha csak a dokumentum egy részét szeretnéd többhasábosan írni, akkor a multicol csomagot kell használnod.

## 3.8.3. Idézetek és versek: a quote, quotation és verse környezetek

A quote környezet jól használható idézetek, mondások, példák írásához.

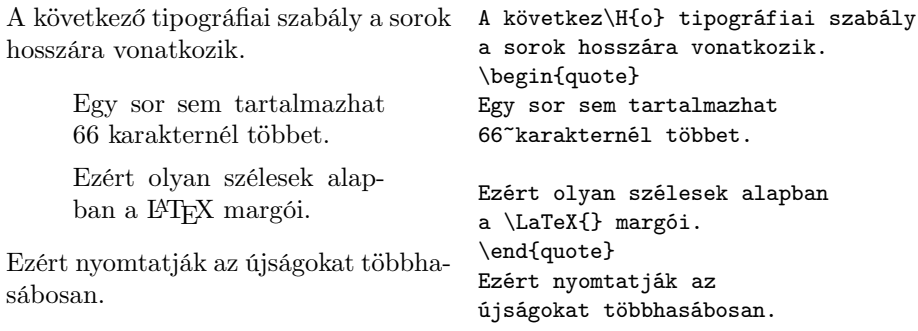

Két ehhez hasonló környezet is létezik. Hosszabb idézetekhez használható jól a quotation, mert ez az új bekezdéseket beljebb kezdi. A verse környezet versek idézéséhez kitűnő, ügyel a sortörésekre, és az igazításokra. Az egyes verssorokat a \\ paranccsal zárd le, a verszakok között pedig hagyj ki egy sort!

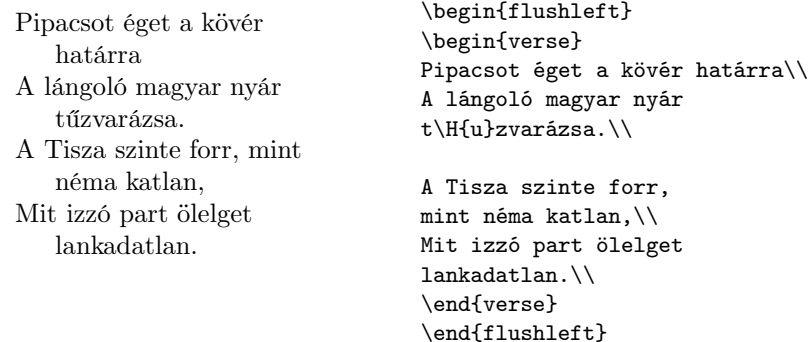

#### 3.8.4. Nyomtatás szó szerint: a verbatim környezet

A \begin{verbatim} és \end{verbatim} parancsok közé zárt szöveget a L<sup>A</sup>T<sub>EX</sub> "szó szerint" formázza meg, úgy mintha azt egy írógépen írtad volna, ugyanazokkal a sortörésekkel, és szóközökkel. Sőt, a szövegben szereplő parancsokat sem hajtja végre, azok is a dokumentum részei lesznek. Ez főleg programok forráskódjának írásakor hasznos. A szerző is ezt a környezetet használta a példák kéziratbeli szövegének (a jobb oldalnak) a formázásához.

Ha csak néhány szót szeretnénk "szó szerint" formázni, akkor használhatjuk a

\verb+szöveg+

parancsot. A LATEX a szöveg-et szó szerint fogja megformázni. Az itt szereplő + karakter csak egy példa, ehelyett bármilyen jelet használhatunk határolójelként, kivéve a betűket, a szóköz karaktert és \* karaktert. Lássunk néhány példát.

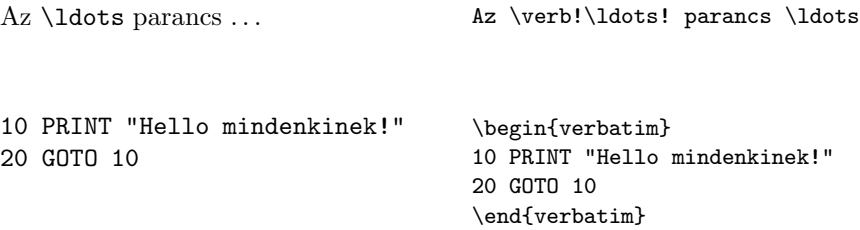

A verbatim környezetnek is, és a \verb parancsnak is van csillagos változatata (a parancs, illetve a környezet neve után egy csillagot írunk). Ezek abban különböznek az eredetitől, hogy a szó szerint formázott szövegben szereplő szóközöket a LATEX kiemeli, jól láthatóvá teszi.

A  $\cup$  parancs ... <br>A  $\verb|vertex \ldots$ 

```
while_{\Box} (also_{\Box} \leftarrow \_felso)_{\Box}_{\text{full}}kozep_{\text{u}}=_{\text{u}}(also_{\text{u}}+_{\text{u}}felso)_{\text{u}}/_{\text{u}}2;
_{\text{unif}}if _{\text{u}}(x_{\text{u}}<_{\text{u}}v[kozep])
                                                                 \begin{verbatim*}
                                                                 while (also <= felso) {
                                                                      kozep = (also + felso) / 2;if (x < v[kozep])\end{verbatim*}
```
## 3.8.5. Táblázatok: A tabular környezet

A tabular környezettel egyszerűen és gyorsan hozhatsz létre csodálatos táblázatokat. A táblázat megformázásához szükséges adatokat a környezet kezdetén kell megadnod.

\begin{tabular}[függőleges pozíció]{oszlopok formája}

A függőleges pozíció azt adja meg, hogy egy soron belül a szöveg hogyan legyen igazítva. Az alapértelmezés a középre igazítás, ezt bírálhatjuk felül. A 't' betű felülre, a 'b' pedig alulra igazítást jelent. Az oszlopok formája paraméternek több szerepe is van, a legfontosabb, hogy itt adhatod meg az oszlopok számát. Ez a paraméter valójában több elem felsorolása egymás után, ezek az elemek a következők lehetnek:

- l Egy balra igazított oszlopot jelöl. Az oszlop minden egyes eleme az oszlopon belül balra lesz igazítva.
- r Egy jobbra igazított oszlopot jelöl.
- c Egy középre igazított oszlopot jelöl.
- | Függőleges vonal. A példákat megfigyelve azonnal megérted, hogyan is működik.
- @{szöveg} A táblázat minden sorában az adott két oszlop közé beszúrja a szöveg-et. A tabular oszlopainak szélességét a LATEX automatikusan állapítja meg. Az egyes oszlopok között persze helyet is hagy ki. A @{...} parancs ezt a helyet írja felül, az alapértelmezés szerinti helykihagyás helyett szöveg-et írja ide.
- p{szélesség} Ezt az elemet akkor használhatod, ha a táblázat egy oszlopába hosszabb szöveget akarsz írni, és szeretnéd, ha a LATEX állapítaná meg a sortöréseket. A paraméter az oszlop szélességét adja meg. Figyeld meg a példákat!
- \*{szám}{oszlopok} Ha táblázatod több azonos típusú oszlopból áll, akkor az oszlopok formája paraméter megadásakor ugyanazt a szöveget kellene sokszor leírnod, és ez esetenként nagyon hosszú is lehet. Ezen segít ez a parancs. Az oszlopok oszlopmegadást (ez természetesen az itt felsorolt elemeket tartalmazhatja, akár a \* elemet is) szám-szor használja fel a LATEX, azaz úgy értelmezi, mintha oszlopok-at szám-szor írtad volna le egymás után.

A táblázat egyes sorait a \\ paranccsal, a sorok egyes elemeit a '&' jellel válaszd el egymástól!

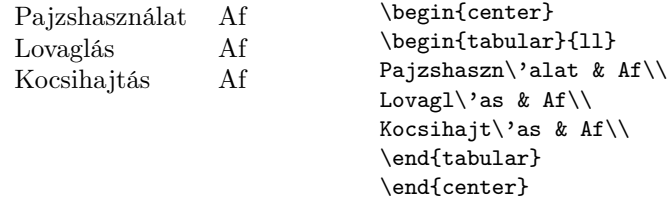

Vízszintes vonalat a

\hline

paranccsal húzhatsz, a vonal hossza egyenlő a táblázat teljes szélességével. A parancsot értelemszerűen két sor közé kell írnod. Ha nem a táblázat teljes szélességében akarsz vonalat húzni, csak bizonyos oszlopok között, akkor használd a

#### $\lambda$ cline{ $i-j$ }

parancsot! Ez csak az i. oszloptól a j. oszlopig húz vonalat.

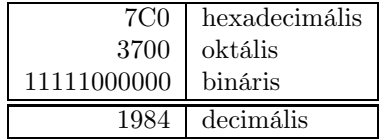

```
\begin{tabular}{|r|l|}
\hline
7C0 & hexadecimális \\
3700 & oktális \\
11111000000 & bináris \\
\hline
\hline
1984 & decimális \\
\hline
\end{tabular}
```
Ha függőleges vonalat szeretnél, de nem a táblázat teljes magasságában, csak néhány sorban, akkor a kérdéses sorban, a két oszlop között használd a

#### \vline

parancsot!

Ha több oszlopot össze akarsz vonni egy oszlopba, akkor a

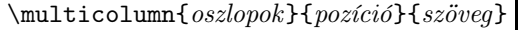

parancs a megoldás. A következő oszlopok számú oszlopot vonja össze egy oszlopba. Ez az új oszlop vízszintesen pozíció szerint lesz igazítva. Az 'l' balra, az
## 3.8. KÖRNYEZETEK 37

'r' jobbra, a 'c' pedig középre igazítást jelöl. A szöveg pedig természetesen az összevont oszlopokba írandó szöveget jelenti.

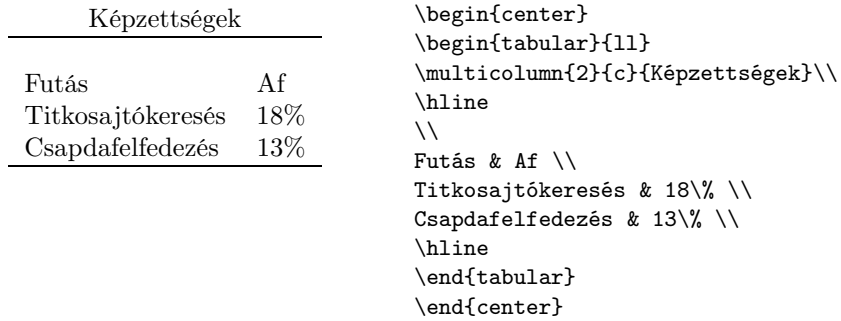

A LATEX nem tudja a számokat helyiérték szerint igazítani alapból, de a @{...} parancs megoldja ezt a feladatot. Hozz létre egy jobbra igazított oszlopot az egészrésznek, egy balra igazított oszlopot a törtrésznek, a közöttük lévő helyet pedig cseréld ki a tizedesvesszőre! Természetesen ekkor tizedesvessző helyett & karaktert kell írnod.

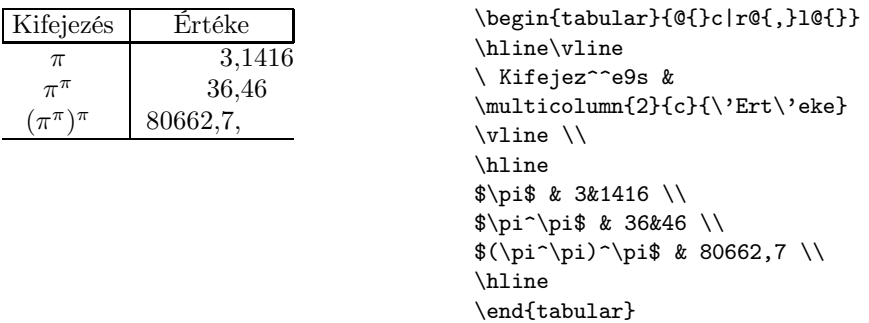

A következő táblázat arra példa, hogyan írhatunk táblázatokba hosszabb szöveget, automatikus sortörésekkel.

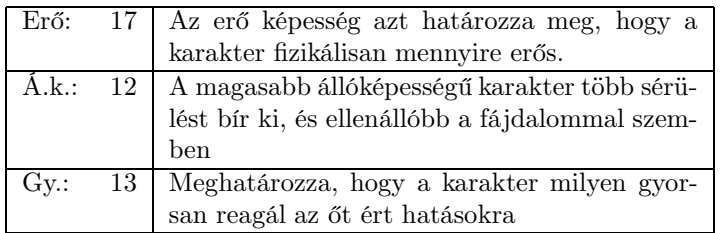

Íme végül az előbbi táblázatot előállító forrásszöveg.

```
\begin{tabular}{|lr|p{3.5cm}|}
\hline
Erő: & 17 &
Az erő képesség azt határozza meg, hogy a karakter fizikálisan
```

```
mennyire erős.\\\hline
Á.k.: & 12 & A magasabb állóképességű karakter több sérülést
bír ki, és ellenállóbb a fájdalommal szemben\\\hline
Gy.: & 13 & Meghatározza, hogy a karakter milyen gyorsan
reagál az őt ért hatásokra\\
\hline
\end{tabular}
```
# 3.9. Úsztatott objektumok, ábrák, táblázatok

A manapság megjelenő könyvek – főleg a tudományosak – tele vannak ábrákkal és táblázatokkal. Ezekkel az a probléma, hogy egészben kell őket megformázni, nem lehet őket kettétörni két oldalra. De mi van akkor, ha a táblázat vagy ábra már nem fér ki az oldalra? Egyszerű. Hát új oldalt kell kezdeni. Ez viszont nagy táblázatok esetén azt jelentheti, hogy az oldal többi része üres marad, ezt pedig valószínűleg a szerző nem szeretné. A megoldás az, hogy az ábráknak és táblázatoknak nincs kötött helyük a dokumentumban, a L<sup>A</sup>TFX máshova helyezheti őket a legjobb külalak érdekében. Ez a módszer azt eredményezi, hogy ha sok ábrát és táblázatot használunk, akkor azok össze-vissza fognak úszkálni a dokumentumban. Alapban kétféle úsztatott objektum létezik, az egyik a táblázat, a másik az ábra.

Olvasd el figyelmesen a következőket, különben a LATEX soha nem oda fogja tenni táblázatodat ahova szeretnéd.

A LATEX terminológiában a táblázat és ábra mást jelent, mint általában a WYSIWYG szövegszerkesztőknél. Sőt, az előző fejezetben tárgyalt táblázatok sem azok a táblázatok, amelyekről most szó lesz. A L<sup>A</sup>TEX terminológiában a táblázat (az angol LATEX terminológia csak ezt a táblázatot nevezi táblázatnak) csak egy logikai egységet jelent, amelyet a dokumentum többi részétől külön kell kezelni. Az, hogy ez a logikai egység valójában micsoda fizikailag az a LATEX számára tökéletesen mindegy. Lehet táblázat egy szövegrész, egy description környezet (erre ebben a könyvben is sok példa van), vagy – ez a leggyakoribb eset – egy tabular környezet. Ugyanezek vonatkoznak természetesen az ábrákra is, ez sem szükségszerűen ábrák.

A logikai táblázat és ábra fogalmára csak az elhelyezés miatt van szükség, a fentebb már kifejtett okok miatt. Az úsztatott objektumok két csoportra osztásának már nincs nagy jelentősége, mint látni fogjuk, bár az praktikus, hogy az ábrák és táblázatok számozását a LATEX egymástól függetlenül, automatikusan végzi. A következőkben csak a táblázatokról fogok írni, de az alábbiak ugyanúgy érvényesek az ábrákra is. Ha ez nem így lenne, akkor arra külön kitérek.

Táblázatot a table környezettel adhatsz meg. A table környezetbe zárt összes szöveg (vagy más egyéb) egy úszó objektumba kerül. Ábrát a figure környezettel adhatsz meg. A

#### \caption{táblázat címe}

paranccsal a táblázat címét adhatod meg. A "táblázat" szót (eredetileg persze angolul), és a táblázat sorszámát a L<sup>A</sup>T<sub>E</sub>X automatikusan beszúrja a megadott cím elé. A parancsnak megadhatsz egy opcionális paramétert is, ez akkor hasz-

- h Jelentése "here" azaz "itt". A program oda próbálja tenni a táblázatot, ahol az a kéziratban van. Főleg kicsi táblázatoknál használható jól.
- t Az oldal tetején.
- b Az oldal alján.
- p A "tutajok oldalán". Ez egy olyan oldal, ahol csak táblázatok és ábrák vannak, összegyűjtve.
- ! "Akkor is, ha nem néz ki jól." Ezt a karaktert a többivel együtt használhatod.
	- 3.2. táblázat. A tutajok elhelyezését szabályozó karakterek

nos, ha hosszú táblázatneveket használsz. Ekkor az opcionális paraméter kerül a táblázatok jegyzékébe:

#### \caption[Rövid cím]{Nagyon-nagyon hosszú cím}

A táblázatok és az ábrák jegyzékét rendre a

```
\listoftables és \listoffigures
```
parancsokkal szúrhatod be a dokumentumba.

Ha magyar táblázatneveket és sorszámozást szeretnél, akkor olvasd el a 6. fejezetet.

A table környezeten belül elhelyezett \label paranccsal hivatkozhatsz a táblázatra. Vigyázz arra, hogy a \label parancsot mindig a \caption parancs után írd, különben a címkére hivatkozó \ref parancsok nem a helyes számot adják.

Nem esett még szó az elhelyezés opcionális paraméterről. Ez, mint a neve is mutatja, a táblázat elhelyezését adja meg, és a 3.2. táblázatban megadott karakterekből állhat. A LATEX a megadott karaktereknek megfelelő helyekre próbálja elhelyezni a táblázatot. Az alapértelmezés a [tbp]. Az egyébként teljesen mindegy, hogy milyen sorrendben adod meg a betűket, a L<sup>A</sup>T<sub>E</sub>X a 3.2. táblázatban megadott sorrend szerint próbálja ki őket.

Ha sok tutajt használsz a dokumentumban, akkor előfordulhat, hogy a LATEX nem oda teszi ezeket, ahova szeretnéd, vagy hogy a sok tutaj összetorlódik. Ebben az esetben megteheted, hogy a táblázatokat és ábrákat összegyűjtve nyomtatod ki a 'p' elhelyezést szabályozó karakterrel. Jól jöhet még a

#### \clearpage

parancs, ennek hatására a LATEX az összes eddig ki nem nyomtatott tutajt kinyomtatja, majd egy új oldalt kezd. A

#### \cleardoublepage

parancs ettől annyiban különbözik, hogy új dupla-oldalt kezd, azaz az utána következő szöveget baloldalra teszi kétoldalas dokumentumok esetén.

## 3.10. Saját parancsok és környezetek

Azt már a könyv eleje óta tudod, hogy a L<sup>A</sup>TEX számára a dokumentum megformázához szükséges információkat LATEX parancsokkal adhatod meg. Ez akkor válik csak kényelmetlenné, ha sokszor kell ugyanazokat a parancsokat beírnod egy speciális rész formázásához. Természetesen a L<sup>A</sup>T<sub>E</sub>X ezt a problémát is megoldja. A sokszor használt parancssorozatok végrehajtására egy új parancsot definiálhatsz, és a hosszú gépelés helyett elég az új parancsot beírnod. Sőt, saját környezetek definiálására is lehetőséged van, mint azt látni fogod.

Tulajdonképpen a LATEX-hez készített bővítések is új parancsok és környezetek gyűjteményei. Így akár az olvasó is készíthet L<sup>A</sup>T<sub>E</sub>X kiegészítéseket, bár természetesen ez közel sem olyan egyszerű. Ahhoz, hogy saját makrócsomagokat írj, nagyon sok parancsot kell ismerned, sőt esetenként még a TEX belső működését is meg kell értened. De ha nem vállalkozol ilyen nagy munkára, akkor is hasznosnak fogod találni a következőket.

## 3.10.1. Parancsok

Új parancsot a

```
\newcommand{parancs neve}[paraméterek száma]{definíció}
```
paranccsal hozhatsz létre. Két kötelező paramétert kell megadnod, a parancs nevét és definícióját. A parancs nevének '\' karakterrel kell kezdődnie.

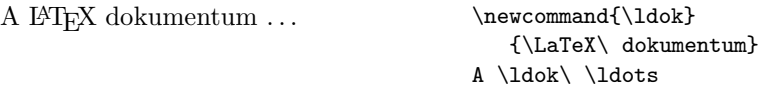

Természetesen olyan parancsokat is megadhatsz, amelyek paraméterek feldolgozására is képesek. A paraméterek számát egy opcionális paraméterben adhatod meg. Ha ez a paraméter elmarad, az azt jelenti, hogy a definiálandó parancsnak nincsen paramétere. Az egyes paraméterekre a parancs definíciójában a #szám formában hivatkozhatsz, ahol szám a paraméter sorszáma. Íme egy példa:

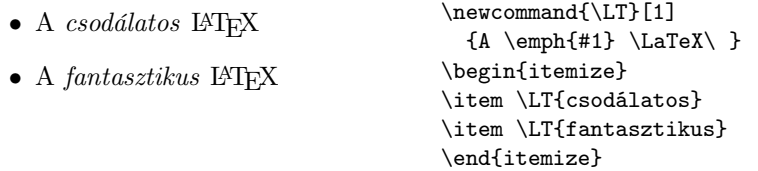

Ha a \newcommand parancsban megadott parancsnév már létezik, akkor a LATEX hibajelzést ad, nem engedi felülírni azt. Ha egy már létező parancsnevet

szeretnél felülírni, akkor használd a \renewcommand parancsot, ennek szintaktikája a \newcommand paranccsal megegyezik, de megengedi a már létező parancsok felülírását. Esetleg szükséged lehet a \providecommand parancsra is, ez is ugyanúgy működik, mint a \newcommand, de ha a definiálni kívánt parancs már létezik, akkor a L<sup>AT</sup>EX az új denifíciót figyelmen kívül hagyja.

### 3.10.2. Környezetek

Természetesen új környezetek definiálása is lehetőséged van. Ez a parancsok definiálásához hasonló módon történik. Egy új környezet definiálásakor meg kell adnod a környezet nevét, és a környezet kezdetekor és végekor végrehajtandó parancsokat. A környezet kezdetekor végrehajtásra kerülő parancsoknak adhatunk át paramétereket is, a megszokott módon.

\newenvironment{környezet}[paraméterek száma]{kezdetkor}{végén}

A kezdetkor parancsokat a \begin{környezet} parancskor, a végén parancsokat pedig az  $\end{math}$ end{környezet} sornál hajtja végre a L<sup>A</sup>TFX.

Mit tehetünk veled, te kis tigrismacska? Ha nem eszöl, sose leszöl nagyobbacska.

\newenvironment{vers} {\begin{flushleft}\begin{verse}}  ${\verb|{flushleft}|}$ \begin{vers} Mit tehetünk veled, te kis tigrismacska?\\ Ha nem eszöl, sose leszöl nagyobbacska.\\ \end{vers}

A parancsokhoz hasonlóan, a környezetek újradefiniálására létezik egy parancs, a \renewenvironment, szintaktikája megegyezik a \newenviromnent parancséval. Ennek segítségével megváltoztathatjuk a LATEX beépített környezeteit.

# 4. fejezet

# Matematikai képletek írása

## 4.1. Matematikai mód

Végre elérkeztél hát a LATEX fő erősségének bemutatásához. Hatalmas képleteket írhatsz majd gyönyörűen megszerkesztve egyszerűen, ha elolvasod ezt a fejezetet. Az itt leírtak a legtöbb képlet írásának módját tartalmazzák. Ám akkor se keseredj el, ha nem találod meg, amit szeretnél, problémádra ugyanis nagy valószínűséggel megoldást kínál az  $A\mathcal{M}S$ -L<sup>A</sup>T<sub>E</sub>X csomag és annak magyar nyelvű leírása, amit szintén jelen sorok írója követett el. A csomagot az Amerikai Matematikai Társaság adta ki, ennek megfelelően magas szinvonalú, ha matematikai témájú könyvet, cikket szeretnél írni, tapasztalni fogod előnyeit. Az AMS-LATEX <sup>a</sup> legtöbb működő <sup>L</sup>ATEX rendszerben megtalálható, kérdezd meg a helyi TEX szakembert a használatával kapcsolatban, és olvasd el az előbb említett leírást.

A LATEX képletek írásakor speciális üzemmódban dolgozik. Ez kétféle lehet, a képlet típusától függően. Ha a képlet a szöveg közben bukkan fel, akkor sorközi matematikai módról beszélünk. Nagy képletek esetén ez az elhelyezés nem szerencsés, ezeket jobb "kivetítve", esetleg megszámozva, a szövegtől külön helyezni. Ilyen képletet kiemelt matematikai módban nyomtathatsz. A két üzemmód között csak annyi a különbség, hogy a LATEX máshogy formázza meg a képletet. Az itt leírtak, ha erre külön nem utalunk, mindkét módra vonatkoznak.

Sorközi matematikai módba a

## \( és \), \begin{math} és \end{math} vagy a \$ és \$

parancsokkal kapcsolhatsz át. Pontosabban az első parancs bekapcsolja a matematikai módot, ezt írd a képlet elé, a második pedig kikapcsolja azt, ezt persze a képlet után kell írni. A \$ jeleket csak nagyon kicsi, két-három betűs képleteknél célszerű használni. Ennek az az oka, hogy a \$ jel nem jelzi egyértelműen, hogy a képlet kezdetéről vagy végéről van szó, ha a LATEXszövegmódban van, akkor a képlet elejét, ha matematikai módban van, akkor a képlet végét jelenti. Ha azonban lefelejtesz egy \$ jelet a képlet elejéről, vagy végéről, akkor a LATEX pont azt írja matematikai módban, amit szövegmódban kellene, és ez az esetek többségében csak később, sok szöveg megformázása után derül ki. Nagyon nehéz ilyenkor megtalálni, hogy honnan maradhatott le a  $\frac{1}{2}$  jel. A \( $\frac{1}{2}$  \es \) parancsok egyértelműen jelzik a képlet elejét és végét, így könnyebb megtalálni, hogy hol volt a hiba.

Kiemelt matematikai módba a

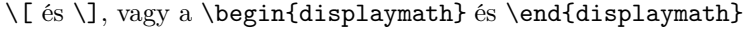

parancsokkal térhetsz át. Ha eddig csak T<sub>E</sub>X-et használtál L<sup>A</sup>TEX nélkül, akkor a kiemelt képleteket \$\$ közé kellett zárnod. Ezt a LATEX-ben ne használd, mert nem mindig ad jó eredményt!

Ha meg szeretnéd számozni a kiemelt egyenleteket, például, hogy hivatkozhass rájuk, akkor az equation környezetet kell használnod, ez automatikusan matematikai módba kapcsol át, és a számozást is elvégzi.

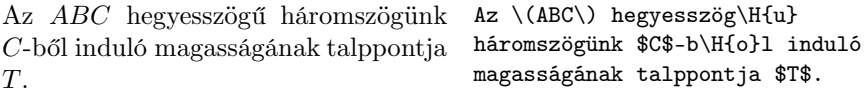

Mely  $P(x, y)$  pontokra teljesül, hogy

$$
\frac{2x-y-1}{x-2y+1} \le 0.
$$

Egy négyzet alapú . . .

Rövid algebrai rendezés után:

$$
s_a^2 = \frac{2b^2 + 2c^2 - a^2}{4} \tag{4}
$$

Ehhez az eredményhez más . . .

Mely \$P(x,y)\$ pontokra teljesül, hogy  $\lfloor\frac{2x-y-1}{x-2y+1}\leq 0.\right)$ Egy négyzet alapú \ldots

 $(4.1)$ R\"ovid algebrai rendez\'es ut\'an: \begin{equation} s\_a^2=\frac{2b^2+2c^2-a^2}{4} \end{equation} Ehhez az eredm\'enyhez m\'as \ldots

Felhívnám a figyelmedet az első példára. Ebben a példában ugyanis egyetlen igazi képlet sincs, mégis matematikai módot használtam. Matematikai módban ugyanis a LATEX másfajta betűket használ, ezért ha olyan jeleket, betűket írsz, amelyek matematikai mennyiségeket, fogalmakat jelölnek, mindig használj matematikai módot!

A matematikai módokra azért van szükség, mert képletek formázásához teljesen más módszereket kell használni, mint szövegekéhez. Lássuk miben tér el a matematikai mód a szövegmódtól.

- A szóköz karaktereket a LATEX nem veszi figyelembe, ezek csak arra valók, hogy a képlet egyes elemeit elválasszák egymástól. A helykihagyásokat a LATEX a képlet alapján állapítja meg. Természetesen lehetőség van a helykihagyások módosítására, speciális parancsokkal.
- Minden képlet pontosan egyetlen bekezdés, egy képlet sem tartalmazhat üres sort.
- A képletben szereplő összes betűt matematikai változóként értelmezi a program. Külön parancsokkal lehetőség van szövegek írására képleteken belül

## 4.2. A képletek elemei

## 4.2.1. Görög betűk

A képletekben nagyon gyakran előforduló görög betűk mindegyikére egy külön LATEX parancs létezik, ami nem más, mint a betű neve. Görög nagybetűket hozol létre, ha a betű nevének első betűjét nagy betűvel írod. Az egyes betűkhöz tartozó parancsokat a 4.3. és a 4.4. táblázatokban találod. Néhány betűnek többféle változata van, a második változat neve var előtaggal kezdődik, nézd meg az említett táblázatokat!

A görög ábécé:  $\alpha, \beta, \gamma, \dots \omega$ 

 $F(x) = \Phi$  $\left(x - m\right)$ σ  $\overline{\phantom{0}}$ \$\alpha,\beta, \gamma,\ldots\ \omega\$  $\Gamma(E(x)=\Phi\i\left($ \frac{x-m}{\sigma}\right)\]

A görög ábécé:

## 4.2.2. Felső és alsó indexek

Felső indexek írására a '^', alsó indexek írására pedig a '\_' parancskarakter szolgál. Ezek az utánuk álló karaktert helyezik az indexbe, ha egynél több karakter áll az indexben, akkor csoportok használata a megoldás.

 $(x_0 + y_0)^{n+1} = (x_0 + y_0)^n (x_0 + y_0)$ \begin{displaymath}  $(x_0+y_0)^{-1}$ [n+1}=  $(x_0+y_0)^n(x_0+y_0)$ \end{displaymath}

## 4.2.3. Gyökjelek

A gyökjelek meglehetősen gyakran fordulnak elő képletekben. Gyökjeleket az

```
\sqrt
```
paranccsal hozhatsz létre. Ha nem négyzetgyökről, van szó, hanem n. gyökről, akkor n-t add meg opcionális paraméterként! A gyökjel hosszát a L<sup>A</sup>TEX automatikusan állapítja meg.

> $\sqrt[3]{a^3b^3} = ab$  (4.2) \begin{equation}<br>\sqrt[3]{a^3b^3}=ab \end{equation}

Ha csak egyszerűen egy gyökjelre ( √ ) van szükséged, akkor a

\surd

parancs a megoldás.

#### 4.2.4. Aláhúzás, föléhúzás, kapcsos zárójelek

A következő két parancs vízszintes vonalak létrehozására szolgál.

\underline, \overline

Az első parancs aláhúzva, a második pedig "föléhúzva" jeleníti meg argumentumát.

 $\frac{a+b}{m+n}$  \$\underline{a+b}\$\qquad \$\overline{m+n}\$

Az alábbi parancsok pedig hosszú, vízszintes kapcsos zárójeleket adnak.

\overbrace és \underbrace

Felül illetve alul kapcsolják összes paraméterként átadott képletet. Természetesen lehetőség van a "kapocs" fölé, illetve alá szöveget írni, a  $\sim$ ', illetve a '\_' parancsokkal. Figyeld meg a példát!

```
a_1 + a_2 + \ldots + a_n\overbrace{ }^{n}\lvert \ldots \rvert_{a_1+a_2+}\ldots+a_n}_n\]
     (x_1...x_n)^2x_1^2 x_2^2 \ldots x_n^2\[\overbrace{x_1^2 x_2^2\ldots
                                      x_n^2^{\{ (x_1\ldots x_n)^2 \}}
```
## 4.2.5. Vektorok

A vektorokat gyakran ábrázolják a nevük fölé húzott nyíllal, erre szolgál LATEXben a

## \vec

parancs. Ha a vektor neve nem csak egy karakterből áll, akkor az

\overrightarrow és \overleftarrow

parancsokat ajánlom.

 $\vec{a} + \vec{a} = \vec{b}$  vagy  $\overrightarrow{AB}$ , illetve  $\overleftarrow{BA}$  $\vec{a}+\vec{a}=\vec{b}$  vagy \$\overrightarrow{AB}\$, illetve

\$\overleftarrow{BA}\$

| \arccos \cos \csc \exp \ker |  |                                   | \limsup \min \sinh                     |               |
|-----------------------------|--|-----------------------------------|----------------------------------------|---------------|
| \arcsin \cosh \deg \gcd \lg |  |                                   | $\ln \quad \text{Pr} \quad \text{sup}$ |               |
|                             |  | \arctan \cot \det \hom \lim \log  |                                        | $\sec$ $\tan$ |
|                             |  | \arg \coth \dim \inf \liminf \max |                                        | \sin \tanh    |

4.1. táblázat. A LATEX beépített függvénynevei

### 4.2.6. Ékezetek

Matematikai módban nem használhatod az ékezetes betűket előállító parancsokat, a helyettük használhatókat a matematikai módban használható speciális ékezetekkel együtt a 4.2. táblázatban találod meg a fejezet végén, a 56. oldalon. Az eredeti ékezetek tiltásának az az oka, hogy képletekben az ékezeteknek speciális szerepük van. Valójában nem nagy korlátozásról van szó, hiszen matematikai mennyiségeket amúgy sem jelölnénk 'ő' vagy 'ű' betűkkel. Annál gyakoribb azonban például a 'o˙' vagy 'u˙' jelölés.

Ha a deriváltak jelzésére apró vesszőket szeretnél használni, ezt nagyon egyszerűen megteheted:

 $y = x^2$   $y' = 2x$  y  $y=x^2\quad\quad xy'=-2x\\quad *y'*=2$$ 

Az ékezetet előállító parancsok közül kicsit különleges még a

### \widehat és a \widetilde

parancs, mert ezek nem csak egy, hanem több betű fölé helyezik ékezeteiket.

 $\widehat{ABC}$   $\widehat{ABC}$ 

\$\widehat{ABC}\$\quad \$\widetilde{ABC}\$

#### 4.2.7. Függvénynevek

Említettem már, hogy a LATEX a matematikai módban írt betűket rendre változóneveknek tekinti. Ez nem túl hasznos akkor, ha függvényneveket írsz. (Itt most nem csak a matematikai értelemben vett függvénynevekre gondolok, mint azt majd meglátod.) Ezért a leggyakrabban használt függvények nevének leírására külön parancsok vannak, ezek használata nagyon fontos, a L<sup>A</sup>T<sub>E</sub>X a függvény típusának megfelelően fogja megformázni a függvénynevet. A parancsokat a 4.1. táblázatban találod.

 $\[\{\x\to0\}\frac{\sin x}{x}=1\]$ 

$$
\lim_{x \to 0} \frac{\sin x}{x} = 1
$$

Az egyes függvényneveknek lehetnek olyan paraméterei, amit a nevek alá kell, írni, ilyen például a példában a \lim parancs. Ezeket a '\_' karakterrel adhatod meg.

A számelméletben gyakran használt \mod hiányzik a táblázatból, mert ennek kétféle változata is létezik, a

\pmod és a \bmod.

Használatukkal kapcsolatban lásd a következő példát!

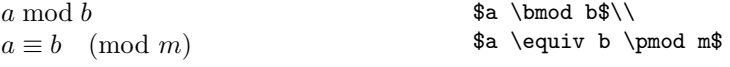

## 4.2.8. Törtek és binomiális együtthatók

Törtek írására szolgál a

## $\frac{.\cdot}{\cdot}$

parancs, amelynek két paramétere a tört számlálója és nevezője. Ha a törtek indexben szerepelnek, akkor néha jobban néz ki a '/' jellel előállított forma.

> $\boldsymbol{x}$  $\frac{x}{x+1}$   $x^{\frac{x}{x+1}}$   $x^{1/2}$  $\{\right|{x+1}\q$ quad  $x^{\frac{x}{x+1}\quad$  $x^{\text{-}}\{1/2\}\$

A binomiális együtthatók formázása csak annyiban különbözik a törtekétől, hogy nincs szükség törtvonalra, ezért is tárgyalom őket együtt. Két parancs tartozik ehhez a témához, a

{... \choose ...} és az {... \atop ...},

az első a zárójeleket is kirakja, míg a második nem.

$$
\label{eq:3} \begin{array}{ll} \hspace{-20mm} \begin{array}{l} \hspace{5mm} \text{c} \\ \hspace{5mm} \text{c} \\ \end{array} & \begin{array}{l} \hspace{5mm} \text{c} \\ \hspace{5mm} \text{c} \\ \end{array} & \begin{array}{l} \hspace{5mm} \text{c} \\ \hspace{5mm} \text{c} \\ \end{array} & \begin{array}{l} \hspace{5mm} \text{c} \\ \hspace{5mm} \text{c} \\ \end{array} & \begin{array}{l} \hspace{5mm} \text{c} \\ \hspace{5mm} \text{d} \\ \end{array} & \begin{array}{l} \hspace{5mm} \text{c} \\ \hspace{5mm} \text{d} \\ \end{array} & \begin{array}{l} \hspace{5mm} \text{c} \\ \hspace{5mm} \text{d} \\ \end{array} & \begin{array}{l} \hspace{5mm} \text{c} \\ \hspace{5mm} \text{d} \\ \end{array} & \begin{array}{l} \hspace{5mm} \text{d} \\ \hspace{5mm} \text{e} \end{array} & \begin{array}{l} \hspace{5mm} \text{d} \\ \hspace{5mm} \text{e} \end{array} & \begin{array}{l} \hspace{5mm} \text{d} \\ \hspace{5mm} \text{e} \end{array} & \begin{array}{l} \hspace{5mm} \text{d} \\ \hspace{5mm} \text{d} \\ \end{array} & \begin{array}{l} \hspace{5mm} \text{d} \\ \hspace{5mm} \text{e} \end{array} & \begin{array}{l} \hspace{5mm} \text{d} \\ \hspace{5mm} \text{e} \end{array} & \begin{array}{l} \hspace{5mm} \text{d} \\ \hspace{5mm} \text{d} \\ \end{array} & \begin{array}{l} \hspace{5mm} \text{d} \\ \hspace{5mm} \text{e} \end{array} & \begin{array}{l} \hspace{5mm} \text{d} \\ \hspace{5mm} \text{d} \\ \end{array} & \begin{array}{l} \hspace{5mm} \text{d} \\ \hspace{5mm} \text{e} \end{array} & \begin{array}{l} \hspace{5mm} \text{d} \\ \hspace{5mm} \text{e} \end{array} & \begin{array}{
$$

## 4.2.9. Összegek és integrálok

A két jel formázása magyon hasonló, és mindkettő alá és fölé szöveg kerülhet. A használandó parancsok a

\sum és az \int.

Az operátorok alá és fölé szöveget természetesen a '\_' és a '^' parancsokkal írhatsz.

$$
\exp(x) = \sum_{n=0}^{\infty} \frac{x^n}{n!}
$$
\n
$$
\exp(x) = \sum_{n=0}^{\infty} \frac{x^n}{n!}
$$
\n
$$
\sum_{n=0}^{\infty} \frac{x^n}{n!}
$$
\n
$$
\sum_{n=0}^{\infty} \frac{x^n}{n!}
$$
\n
$$
\sum_{n=0}^{\infty} \frac{x^n}{n!}
$$
\n
$$
\sum_{n=0}^{\infty} \frac{x^n}{n!}
$$
\n
$$
\sum_{n=0}^{\infty} \frac{x^n}{n!}
$$
\n
$$
\sum_{n=0}^{\infty} \frac{x^n}{n!}
$$
\n
$$
\sum_{n=0}^{\infty} \frac{x^n}{n!}
$$
\n
$$
\sum_{n=0}^{\infty} \frac{x^n}{n!}
$$
\n
$$
\sum_{n=0}^{\infty} \frac{x^n}{n!}
$$
\n
$$
\sum_{n=0}^{\infty} \frac{x^n}{n!}
$$
\n
$$
\sum_{n=0}^{\infty} \frac{x^n}{n!}
$$
\n
$$
\sum_{n=0}^{\infty} \frac{x^n}{n!}
$$
\n
$$
\sum_{n=0}^{\infty} \frac{x^n}{n!}
$$
\n
$$
\sum_{n=0}^{\infty} \frac{x^n}{n!}
$$
\n
$$
\sum_{n=0}^{\infty} \frac{x^n}{n!}
$$
\n
$$
\sum_{n=0}^{\infty} \frac{x^n}{n!}
$$
\n
$$
\sum_{n=0}^{\infty} \frac{x^n}{n!}
$$
\n
$$
\sum_{n=0}^{\infty} \frac{x^n}{n!}
$$
\n
$$
\sum_{n=0}^{\infty} \frac{x^n}{n!}
$$
\n
$$
\sum_{n=0}^{\infty} \frac{x^n}{n!}
$$
\n
$$
\sum_{n=0}^{\infty} \frac{x^n}{n!}
$$
\n
$$
\sum_{n=0}^{\infty} \frac{x^n}{n!}
$$
\n
$$
\sum_{n=0}^{\infty} \frac{x^n}{n!}
$$
\n
$$
\sum_{n=0}^{\infty} \frac{x^n}{n!}
$$
\n
$$
\sum_{n=0}^{\infty} \frac{x^n}{n!}
$$
\

## 4.2.10. Zárójelek, határolójelek

A határolójelek széles skáláját használhatod. A kerek és szögletes zárójelek, a billentyűzeten megtalálhatók, nem is okoznak gondot. Bár a kapcsos zárójelek is rajta vannak a legtöbb billentyűzeten, ezeket nem használhatod "simán", hiszen a LATEX csoportosításra használja őket, a

## \{ és \}

forma a megoldás. A többi speciális határolójelet a 4.9. táblázatban láthatod, a 58. oldalon.

> $(a, b, c) \neq \{a, b, c\}$ \begin{displaymath}  $(a, b, c)\neq \{a, b, c\}$ \end{displaymath}

Gyakran szükség lehet az alapértelmezettnél nagyobb zárójelekre, határolójelekre. Ha egy határolójel elé a

### \left illetve a \right

 $\sqrt{2}$ 

parancsot írod, akkor a LATEX automatikusan a megfelelő nagyságú zárójelet fogja használni. A \left parancs nyitó, a \right pedig záró határolójelek esetén használatos. Fontos, hogy minden \left parancsot egy \right parancs zárjon le! Ha esetleg nincs szükséged a lezáró határolójelre, azt nem akarod kiírni, akkor a

#### \right.

parancsot használd, ez egy üres záró határolójelet eredményez, logikailag lezárja a nyitó határolójelet, a papírra azonban nem kerül záró határolójel. Használatára később, az esetszétválasztásnál láthatsz egy jó példát.

$$
\left(\left(1+\frac{1+x^2}{\right)^3}\right)
$$

Esetenként szükség van a határolójel méretének kézzel történő beállítására, mert a LATEX rosszul állapította a meg a használandó méretet. El kell néznünk neki ezeket az apró hibákat, hiszen csak egy számítógépprogram. Mint mindig, most is megvan azonban a lehetőség a beavatkozásra. A

\big, \Big, \bigg, \Bigg

parancsok egyre nagyobb határolójeleket adnak meg. A határolójel típusát a parancs után kell írni, mint a \left és a \right esetében.

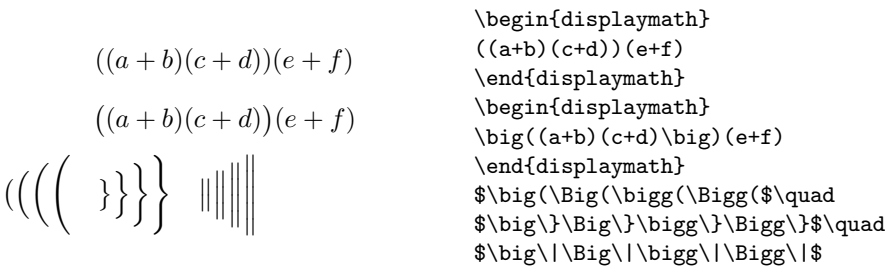

### 4.2.11. Pont, pont, pont. . .

Korábban már említettem, hogy három pontot az \ldots paranccsal állíthatsz elő. Matematikai módban további hasonlók állnak rendelkezésedre:

\cdots, \vdots, \ddots

A \cdots parancs is három pontot állít elő vízszintesen, de azt függőlegesen a sor közepére igazítja. Hasznos például, ha a pontok műveleti jelek között állnak. A \vdots parancs függőleges három pontot, a \ddots pedig átlós három pontot ír. Ezek a parancsok – mint azt később látni fogod – általános mátrixok írásakor hasznosak.

```
x_1, \ldots, x_n x_1 + \cdots + x_n $x_1,\ldots,x_n$\qquad
                                    x_1+\cdots+x_n
```
# 4.3. Helykihagyások

Amint azt már tudod, a LATEX a helykihagyásokat a képletekben automatikusan állapítja meg. Előfordulhat persze, hogy a LATEX által adott íráskép nem a legjobb, elvégre a LATEX csak egy program. Természetesen van lehetőséged a változtatásra, a helykihagyások szabályozására. A

```
\backslash , , \backslash_{\sqcup}, \backslash quad, \backslash qquad
```
parancsok rendre kicsi, közepes, nagy, illetve még nagyobb helykihagyást hoznak létre.

Az is megeshet, hogy a LATEX által megadott helykihagyás túl nagy, kisebbre van szükség. Ekkor használhatod a

# $\setminus$ !

parancsot, ami valójában egy \, szélességű negatív szóköz. Ez azt jelenti, hogy a parancs a kurzort balra mozgatja. A következő példából rögtön világos lesz, miről is van szó.

$$
\int\int_D g(x,y)\mathrm{d} x\mathrm{d} y
$$

helyett

$$
\iint_D g(x, y) \, \mathrm{d}x \, \mathrm{d}y
$$

\newcommand{\ud}{\mathrm{d}} \begin{displaymath} \int\int\_D g(x,y) \ud x\ud y \end{displaymath} helyett \begin{displaymath} \int\!\!\!\int\_D g(x,y) \, \ud x\,\ud y \end{displaymath}

## 4.4. Többsoros mindenféle

## 4.4.1. Mátrixok

Mátrixok írására a tabular környezethez nagyon hasonló array környezet szolgál. Az elemeket a '&', a sorokat pedig '\\' jelek választják el egymástól.

```
{\bf A} =\sqrt{ }\overline{ }x_{11} \quad x_{12} \quad \ldotsx_{21} x_{22} ...
            .
.
.
                   \frac{1}{2}.
                              \setminus\vert\[ \mathbf{A}=\left(
                                            \begin{array}{ccc}
                                            x_{11} & x_{12} & \ldots \\
                                            x_{21} & x_{22} & \ldots \\
                                            \vdots & \vdots & \ddots
                                           \end{array} \right) \]
```
## 4.4.2. Esetszétválasztás

Főleg függvények megadásánál használatos a következő formula. Megintcsak az array környezetet használd, de a \right. üres határolójellel!

```
F(x) =\sqrt{ }\frac{1}{2}\mathcal{L}0 ha x \leq 0\cos x ha 0 < x < \pi/21 ha \pi/2 \leq x\[ F(x)=\left\{ \begin{array}{ll}
                                         0 & \textrm{ha $x\leq 0$} \\
                                         \cos x &
                                         \textrm{ha $0<x<\pi/2$} \\
                                         1 & \textrm{ha $\pi/2\leq x$}
                                         \end{array} \right. \]
```
## 4.4.3. Képletek

Gyakran egy képlet nem fér ki egy sorba, sőt az is lehet, hogy direkt több sorba szeretnéd írni. Erre szolgálnak az eqnarray és eqnarray\* környezetek, ezeket használd az equation helyett! A kettő között a különbség csak annyi, hogy az eqnarray minden sort külön képletként számoz, az eqnarray\* pedig nem számozza meg a formulákat.

A két környezet valójában egy '{rcl}' formátumú táblázat szerint működik, a középső oszlopba kell írni a relációs jelet.

 $f(x) = \cos x$  (4.3)  $f'(x) = -\sin x \quad (4.4)$  $\int_0^x$ 0  $f(y) dy = \sin x$  (4.5) \begin{eqnarray}  $f(x)$  & = & \cos x \\ f'(x)  $\& = \& -\sin x \ \iota$ \int\_0^x f(y)\,\mathrm{d}y  $\& = \& \sin x$ \end{eqnarray}

Az előbbi példában a LATEX túl sok helyett hagyott ki az egyenlőségjelek két oldalán. Ez orvosolható a \setlength\arraycolsep{hely} paranccsal, figyeld a következő példákat!

Mint már említettem, a hosszú képleteket több sorba kell törni. Két módszert mutatok ennek a feladatnak a megoldására, ezek lényegében azonosak. Bonyolultabb, nagyobb képleteknél megint csak célszerűbb az  $A\mathcal{M}S$ -L<sup>AT</sup>EX használata. Ez a csomag több új környezetet definiál erre a célra teljes megoldást adva a problémára.

$$
\sin x = x - \frac{x^3}{3!} + \frac{x^5}{5!} - \qquad \text{begin} \begin{array}{c}\n \text{{\set}eqin{eqnarray}} \\
 \text{begin} \sin x & \text{if } x & \text{if } x &
$$

$$
\begin{array}{c}\n\begin{array}{c}\n\begin{array}{c}\n\begin{array}{c}\n\begin{array}{c}\n\end{array} \\
\text{cos } x = 1 \\
2! + \n\end{array} \\
\text{for } x = 1\n\end{array}\n\end{array}
$$
\n
$$
\begin{array}{c}\n\begin{array}{c}\n\begin{array}{c}\n\end{array} \\
+\frac{x^4}{4!} - \frac{x^6}{6!} + \cdots \\
\end{array}
$$
\n
$$
\begin{array}{c}\n\begin{array}{c}\n\end{array} \\
\text{endeqnarray}
$$

Figyeld meg az első példában használd csoportosítást! Így a **\setlength** parancs csak a csoporton belül érvényes, a csoporton kívülre nem fejti ki hatását. Ha a

#### \nonumber

parancsot a sort lezáró '\\' jel előtt használhatod, hatására a L<sup>A</sup>T<sub>E</sub>X nem számozza meg a sort.

Esetenként a hosszú egyenletek kezelése nagyon bonyolult lehet, könnyebbséget az  $A_{\mathcal{M}}$ S-L<sup>A</sup>T<sub>E</sub>X használata jelent.

## 4.5. Betűméret matematikai módban

Matematikai módban a LAT<sub>E</sub>X automatikusan, a tartalomtól függően állapítja meg az egyes részek nagyságát. Erre persze szükség is van, hiszen például az alsó és felső indexeket kisebb betűvel kell szedni, ezek indexeit pedig még kisebbel. Ha egyenletbe szöveget akarsz írni, és a \textrm parancsot használod, akkor vigyázz, mert az így írt szöveg mérete nem fog automatikusan változni, hiszen a \textrm parancs szövegmódba kapcsol. Létezik egy

### \mathrm

parancs is, ennél a méretnagyság beállítása már működik, de mivel matematikai módban vagyunk, a szóközöket a LATEX figyelmen kívül hagyja, és a parancs csak rövid szövegek esetén működik jól. Mint már eddig annyiszor, most is az AMS-LATEX csomag nyújt tökéletes megoldást, ez módosítja <sup>a</sup> \textrm parancsot.

Néha a LATEX-nek meg kell adnod a betűméret nagyságát, mert előfordulhat, hogy a program rosszul választja meg azt. (Ez ugyan ritka, de megeshet, hiszen a LATEX csak egy számítógépprogram.) Erre szolgálnak – nagyság szerint csökkenő sorrendben – a

\displaystyle, \textstyle, \scriptstyle, \scriptscriptstyle

parancsok.

$$
\begin{array}{c}\n\sum_{i=1}^{n} (x_i - \overline{x})(y_i - \overline{y}) & \begin{align}{\text{display}} \\ \text{trace} \\ \text{sum_i} (x_i - \overline{x})^2 \sum_{i=1}^{n} (y_i - \overline{y})^2\end{align} & \begin{align}{\text{display}} \\ \text{display}} \\ \text{display} \\ \text{display} \\ \text
$$

## 4.6. Definíciók, tételek

Matematikai témájú könyvekben nagyon gyakran fordulnak elő különböző definíciók és tételek, segédtételek. Ezeket általában meg is számozzák, hogy a rájuk történő hivatkozásokat megkönnyítsék. Természetesen a számozást, és a tételek elkülönítését a szöveg többi részétől a IAT<sub>EX</sub> automatikusan végzi.

Még a tételek előtt defiálnod kell, hogy hányféle különböző típusú tételt, definíciót, segédtételt, következményt akarsz használni. Ezt még a dokumentum bevezető részében kell megtenned, a \begin{document} parancs előtt, így a biztosan megelőzöl vele minden tételt. A definíció a

```
\newtheorem{név}[számláló]{szöveg}[fejezet}
```
paranccsal történik. név az a név, amit az épp definiált típusú tétel beírásakor használsz, szöveg pedig az a szöveg amit a kész dokumentumba szeretnél. Még mielőtt a másik két argumentumot megnéznéd, vess egy pillantást a példára, hogy minden világos legyen.

A következő példához szükséges az, hogy az alábbi két sort a dokumentum elejére, a bevezető részbe írjuk, a \documentclass{...} parancs után, de még a \begin{document} parancs elé.

#### \newtheorem{defin}{Definíció} \newtheorem{tetel}{Tétel}

Ezek után már működik a következő:

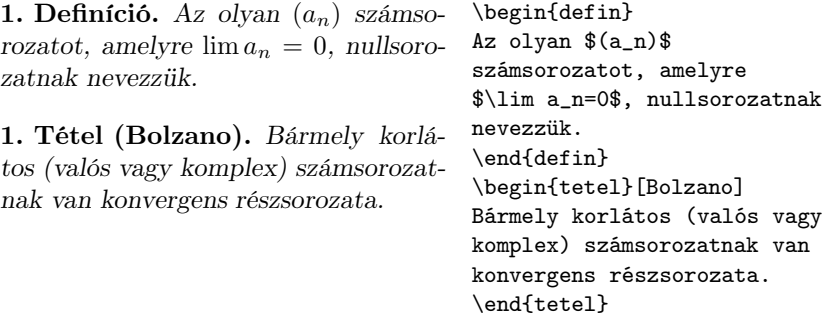

A példában két típust definiáltunk, a defin és a tetel nevűt, mert a könyvben csak ez a két típus szerepel. A tétel egy opcionális argumentumot is kapott, a LATEX ezt hozzáírta a tétel címéhez, sőt automatikusan zárójelbe is tette.

Térjünk vissza a \newtheorem parancs opcionális argumentumaira. Mint láttad a LATEX megszámozza a különböző típusú tételeket, és minden típust a többitől függetlenül számoz. Ha azt szeretnéd, hogy két típus számozása ne legyen független egymástól, akkor az utóbb definiált típusnál add meg a név után opcionális paraméterként a már definiált típus nevét.

A bevezető részbe, a \begin{document} parancs elé kerül:

#### \newtheorem{axi}{Axióma} \newtheorem{alap}[axi]{Alapigazság}

A példa pedig:

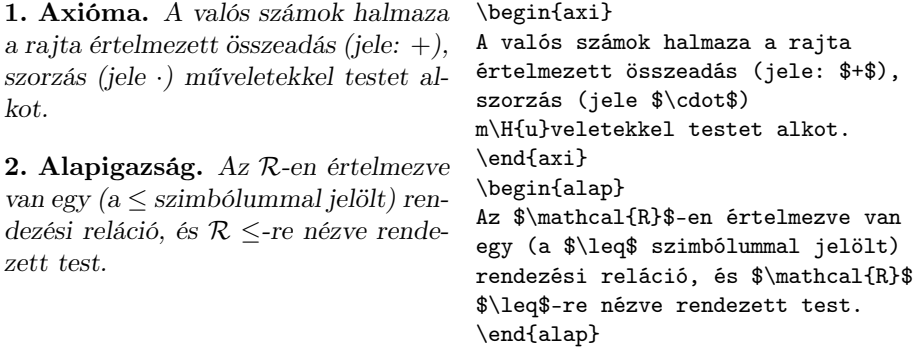

A másik opcionális argumentumot a szöveg után lehet megadni, ez határozza meg, hogy a LATEX mikor nulláza le tételtípus számlálóját. Ha ez például [section], akkor minden fejezetben elölről kezdődik a számozás. A lehetséges értékek: part, chapter, section. . . A tételtípus számozása is megváltozik, a megadott értéknek megfelelően.

A \begin{document} elé, a dokumentum elejére:

\newtheorem{murphy}{Murphy}[section]

A dokumentumba, a megfelelő helyre pedig:

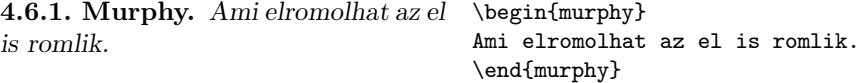

Ha a fenti példákat kipróbálod, azt fogod tapasztalni, hogy a forrásszöveg nem pontosan az itt mutatott képet eredményezi, a tétel száma és neve fel van cserélve, az angol forma szerint áll. Ezt megváltoztathatod magyar formájúra, a 6. fejezetben leírtaknak megfelelően.

# 4.7. Kövér betűk, szimbólumok

Csak a LATEX-et használva meglehetősen nehéz kövér matematikai jelek előállítása, de persze nem lehetetlen. A

#### \mathbf

parancs az argumentumában kapott szöveget kövéren szedi, de álló betűkkel, a matematikai módban használt betűk pedig dőltek. A

#### \boldmath

parancs kövér matematikai jelek írására vált át, de ez csak matematikai módon kívül működik, így ideiglenesen szövegmódba kell kapcsolni használatakor.

 $\mu, M$   $\mu, M$   $\mu, M$ \begin{displaymath} \mu,M \qquad \mathbf{\mu, M} \qquad \textrm{\boldmath \$\mu\$, \$M\$} \end{displaymath}

Az AMS-LATEX csomag új parancsokat definiál kövér betűk és jelek írására, ezzel a példában használt bonyolult szerkezet feleslegessé válik, lásd az AMS-L<sup>AT</sup>EX leírását!

# 4.8. Matematikai jelek

Az alábbi táblázatok a matematikai módban használható, különleges jeleket vagy betűket tartalmazó parancsokat tartalmazzák.

A relációs jelek (4.5. táblázat) áthúzott változatát kapod, ha a jel elé a

## $\lambda$

parancsot írod, pl.  $\not=$ \not\succ.

Bár az itt szereplő jelek látszólag minden igényt kielégítenek, az  $\mathcal{A}\mathcal{M}$ S-L<sup>AT</sup>EX továbbiakat definiál, ezeket megtalálod az  $\mathcal{A} \mathcal{M} \mathcal{S}$ -Lé<br/>TEX leírásában.

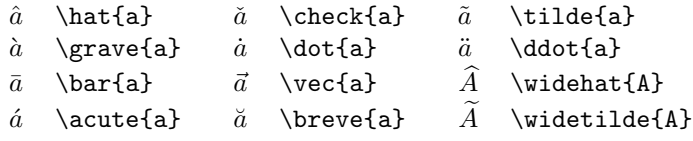

4.2. táblázat. Ékezetek matematikai módban

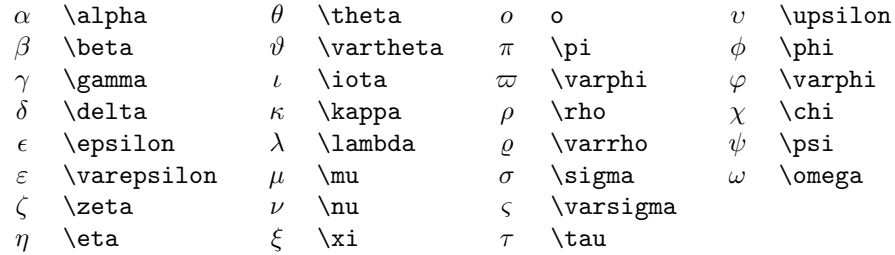

4.3. táblázat. Görög kisbetűk

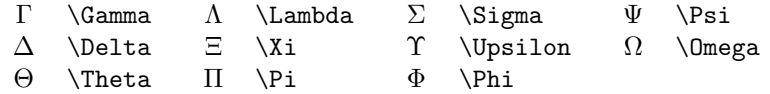

4.4. táblázat. Görög nagybetűk

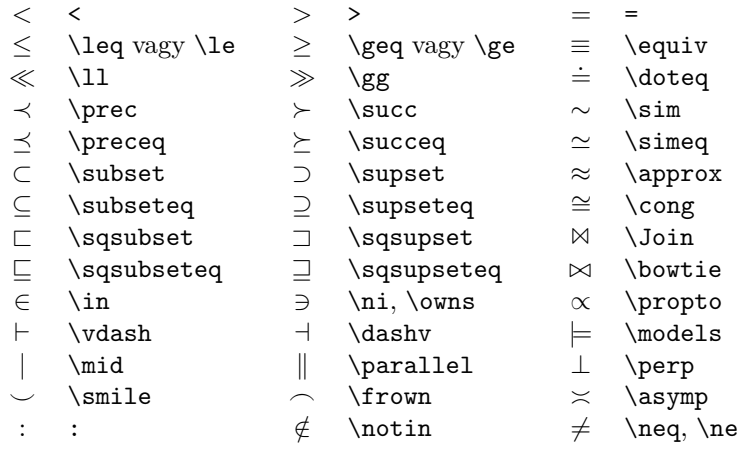

4.5. táblázat. Relációs jelek

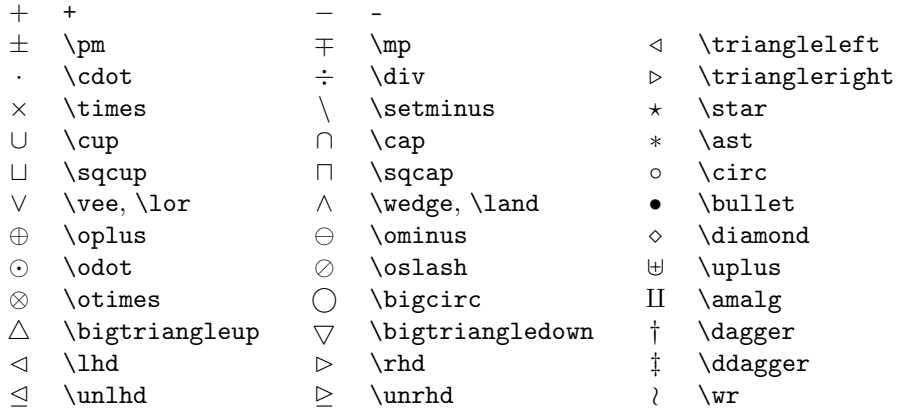

4.6. táblázat. Operátorok

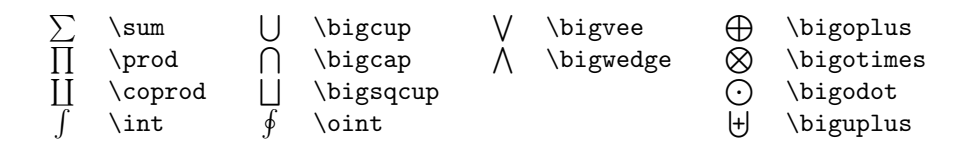

4.7. táblázat. Nagy operátorok

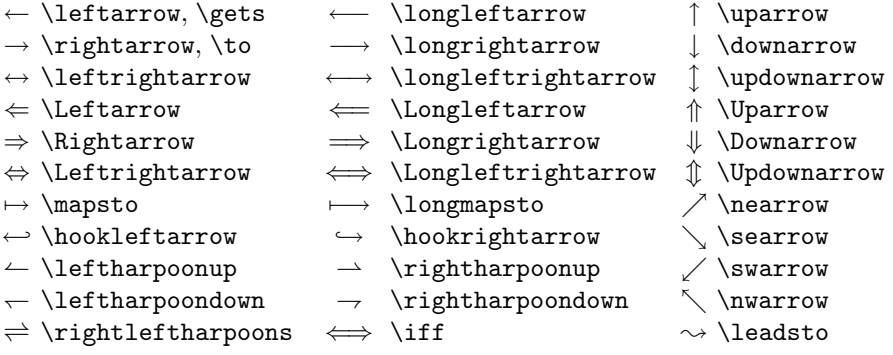

## 4.8. táblázat. Nyilak

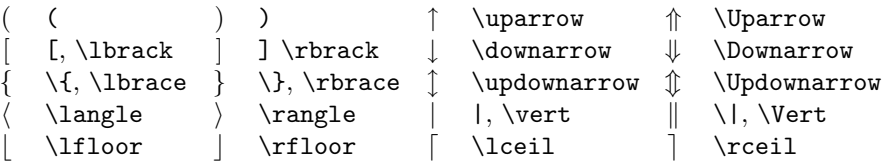

## 4.9. táblázat. Határolójelek

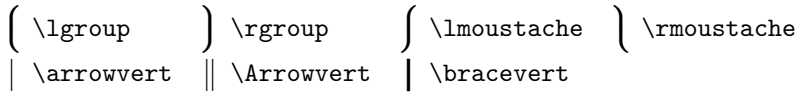

## 4.10. táblázat. Nagy határolójelek

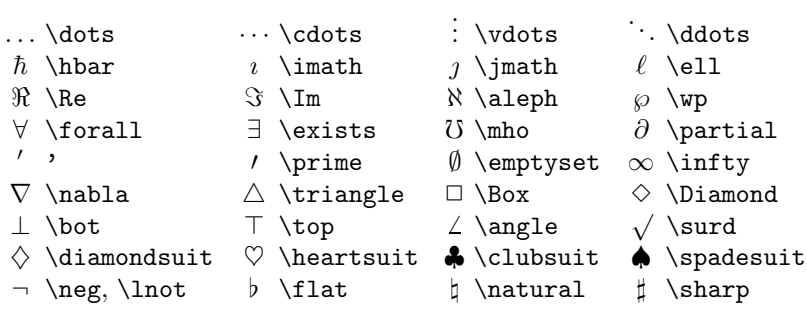

## 4.11. táblázat. Egyéb matematikai jelek

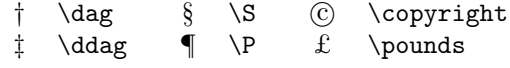

4.12. táblázat. Szöveg módban is használható jelek

# 5. fejezet

# További lehetőségek

Ha idáig eljutottál az olvasásban, akkor eleget tudsz a L<sup>A</sup>T<sub>E</sub>X-ről ahhoz hogy nyugodtan elkezdhesd dolgozataid vagy akár diplomamunkád írását. Az ezután következő részek csupán egy kis ízelítőül szolgálnak a LAT<sub>EX</sub> további lehetőségeiről. Azt javaslom, gyorsan lapozd át a könyv hátralévő részét, s csak azokat az oldalakat olvasd el, amelyekre szükséged van. Az itt bemutatottak messze nem merítik a LATEX lehetőségeit, csak apró morzsák.

## 5.1. Betűtípusok, betűméretek

Ha tanulmányoztál már szövegszerkesztő (azaz szövegformázó) programokat bemutató könyveket, akkor jelen könyv olvasásakor bizonyára feltűnt, hogy eddig sehol sem szerepelt ez a téma. Természetesen ez nem azért van, mert a LATEXnek nem képes különböző méretű és típusú karakterek megjelenítésére. Sokkal inkább azért, mert LATEX-et használva szinte soha nincs szükség arra, hogy a szerző a betűk méretét megváltoztassa. (Általában a betűtípus megváltoztatására sincs szükség, szavak kiemelésére jó az \emph parancs.) A L<sup>A</sup>TEX ugyanis automatikusan állapítja meg a betűk méretét, és igencsak jó munkát végez. (A szerzőnek jelen könyv írásakor egyszer sem volt szüksége a betűméret beállítására.) Ha esetleg mégis meg akárnád változtatni valamiért a betűk méretét, az 5.1. táblázat parancsait használd!

Valójában ezek a parancsok sem a fizikai betűméretet adják meg, a fizikai

| \tiny<br>\scriptsize<br>\footnotesize<br>\small | apró betűk<br>nagyon kicsi betűk<br>elég kicsi betűk<br>kicsi betűk | LARGE<br>\huge | Large nagyobb betűk<br>nagyon nagy<br>hatalmas |
|-------------------------------------------------|---------------------------------------------------------------------|----------------|------------------------------------------------|
| \normalsize<br><b>\large</b>                    | alap betűméret<br>nagy betűk                                        | \Huge          | legnagyobb                                     |

5.1. táblázat. Betűméretetek

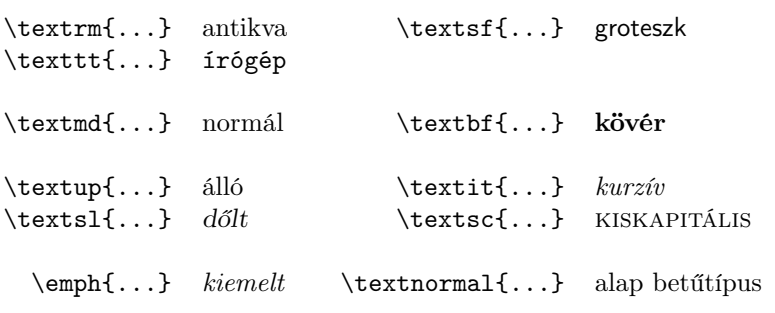

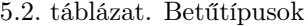

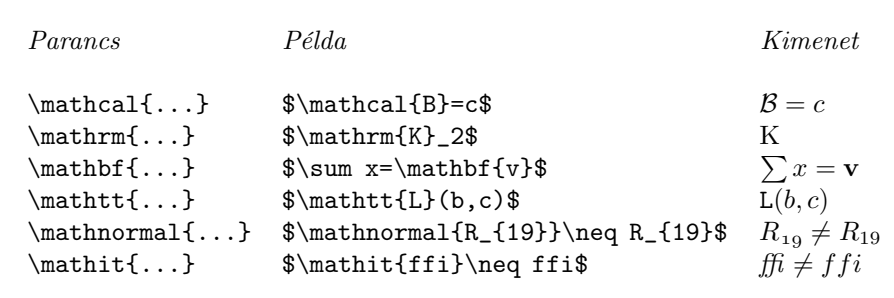

#### 5.3. táblázat. Matematikai betűtípusok

betűméretet a LATEX állapítja meg figyelembe véve a dokumentum osztályát is. A \large parancs pélául az átlagosnál nagyobb betűméretre kapcsol, ez a méret természetesen más, amikor könyvet nyomtatunk, és más amikor fóliákat, ahol az alap betűméret is eleve nagyobb. A betűk típusát megváltoztató parancsokat az 5.2. táblázatban találod.

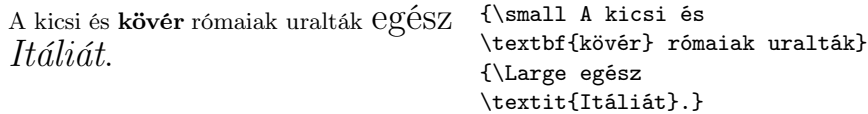

Fontos, hogy ha megváltoztatjuk a betűk méretét, akkor a betűk típusa változatlan marad és fordítva. Azaz, ha dőlt betűvel írunk és nagyobb betűtípusra kapcsolunk, akkor nagyobb, de még mindig dőlt betűket kapunk. Azt hiszem ez azok számára, akik most ismerkednek a LATEX-hel evidens, de nem az azok számára, akik használták már használták a IATEX 2.09 változatot.

Matematikai módban a betűtípust megváltoztató parancsokat arra használhatod, hogy pár szó erejéig visszatérj szövegmódba. Ha matematikai módban akarsz más betűtípust használni, az 5.3. táblázat parancsai állnak rendelkezésedre.

Fel kell hogy hívjam a figyelmedet egy már említett, LAT<sub>EX</sub> kézirat írásakor

gyakran használt technikára, a csoportosításra. Ha egy csoporton belül megváltoztatod a betűk méretét vagy típusát, akkor a csoport lezárásával az eredeti (a csoport megkezdésekor használatos) betűméret és betűtípus áll vissza.

Szeretem a  $\operatorname{nagy}$  és kicsi  $\operatorname{bett}'$ - Szeretem a {\LARGE nagy és ket együtt. {\small kicsi} bet\H{u}ket} együtt.

Természetesen a betűk méretét megváltoztató parancsok megváltoztatják a sorok távolságát is, de csak akkor, ha a parancs még érvényben van a bekezdés lezárásakor. Figyeld meg a \par parancs pozícióját a következő példákban!

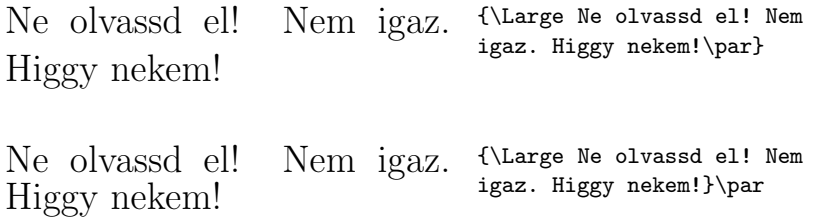

# 5.2. Helykihagyások

## 5.2.1. Sorköz

Ha meg szeretnéd növelni a sorközt dokumentumodban, akkor a

#### \linespread{faktor}

parancsot írd a dokumentum bevezető részébe. Másfélszeres sorközhöz használd a \linespread{1.3}, dupla sorközhöz a \linespread{1.6} parancsot! Alapban a sortávolság nincs megnövelve, megnyújtva, az alapértelmezett faktor 1. Általában nem néz ki jól, ha túl nagy sorközt állítasz be, és árt a dokumentum olvashatóságának, a gondolatok folyamatosságának is.

#### 5.2.2. Bekezdések formázása

A bekezdések jelölésére, egymástól való elválasztására kétféle módszer létezik. Az első, hogy az egyes bekezdések között egy kis helyet hagyunk ki, a második pedig, hogy a bekezdések első sorát egy kicsivel beljebb kezdjük, innen a bekezdés szó. A L<sup>A</sup>T<sub>E</sub>X alapban a második módszert használja. Ha a következő parancsokat elhelyezed a dokumentum bevezető részébe, az első módszerre térhetsz át.

```
\setlength{\parindent}{0pt}
\setlength{\parskip}{1ex plus 0.5ex minus 0.2ex}
```
Előfordulhat, hogy a LATEX valamilyen alapértelmezett "hosszúságát" (a margók mérete, a bekezdések közötti üres hely mérete,. . .stb.) szeretnénk megváltoztatni, az előbb is erről volt szó. Erre szolgál a

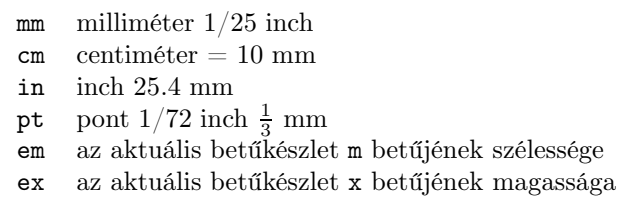

5.4. táblázat. A LATEX fontosabb mértékegységei és nagyságuk

#### \setlength{minek a hossza}{új hossz}

parancs. Az új hosszot többféle mértékegységben adhatjuk meg, lásd az 5.4. táblázatot! Az előbbi példában szereplő \parindent azt adja meg, hogy mennyivel kezdődjön beljebb a bekezdés első sora, a \parskip pedig a bekezdések közötti távolság mértéke. Vigyázz, ha megváltoztatod a \parindent mértékét, akkor a tartalomjegyzék nem lesz olyan szép, mint előtte, persze a tartalomjegyék előtt visszaírhatod az eredetit.

Ha egy olyan bekezdést szeretnél beljebb kezdeni, ami alapból nem kezdődik beljebb, a bekezdést kezd az

#### \indent

paranccsal! Ez persze csak akkor működik, a \parindent értékét nem állítottad nullára. Ha az összes címsor utáni bekezdést beljebb szeretnéd kezdeni (ezeket a LATEX alapban nem kezdi beljebb), akkor használd az indentfirst csomagot!

Ha egy bekezdést, amit a L<sup>A</sup>TEX beljebb kezdene nem szeretnél beljebb kezdeni, a bekezdés első parancsa a

#### \noindent

parancs legyen. Ez jól jöhet akkor, ha a dokumentumod nem címsorral kezdődik, és így az első bekezdést nem akarod beljebb kezdeni.

Általában elmondható, hogy nem érdemes a \parindent és \parskip nagyságával manipulálni, a L<sup>A</sup>TEX jól állapítja meg ezeket. Csak akkor szabad őket bolygatni, ha valamilyen különleges hatást szeretnél elérni.

## 5.2.3. Vízszintes helykihagyás

A LATEX automatikusan állapítja meg a szavak és mondatok közötti helykihagyásokat. Plusz helykihagyást eredményez a

#### \hspace{hossz}

parancs. Ha a helykihagyás a sor végére vagy elejére kerülne, akkor elveszik. Ha nem szeretnéd elveszteni a sor eleji vagy sor végi üres helyet sem, a parancsnak van egy csillagos változata (\hspace\*) az ilyen esetekre. A hossz paraméter egyszerűbb esetekben egy értékből és egy mértékegységből áll. A legfontosabb mértékegységek az 5.4. táblázatban vannak felsorolva.

Ez a hely pontosan 1,5 cm. Ez\hspace{1.5cm}a hely pontosan 1,5 cm.

Speciális, "megnyújtható" helykihagyást eredményez a

#### $\setminus$ stretch $\{n\}$

parancs. Ez a hely addig nyúlik, amíg a sorban az összes fennmaradó helyet kitölti. Ha két \hspace{\stretch{n}} parancs van egy soron belül, akkor azok az n paraméternek megfelelően nyúlnak meg. Nagyobb szám nagyobb nyúlást eredményez.

x x x x\hspace{\stretch{1}} x\hspace{\stretch{3}}x

## 5.2.4. Függőleges helykihagyás

Mint tudjuk a bekezdések, címsorok közötti helykihagyásokat a IATEX állapítja meg. Ha szükséges plusz helykihagyást hozhatunk létre két bekezdés között a

#### \vspace{hossz}

paranccsal. Ezt a parancsot legcélszerűbb a kéziratban két üres sor közé írni, így biztos két bekezdés közé kerül. Ha a helykihagyást lap alján vagy lap tetején sem szeretnéd elveszíteni, használd a csillagos (\vspace\*) változatot! A \stretch parancs a \pagebreak paranccsal együtt lehetőséget ad, hogy egy oldal utolsó sorába írjunk, vagy valamilyen szöveget függőlegesen középre helyezzünk egy oldalon.

Mindenféle szöveg...

\vspace{\stretch{1}} Ez a sor az oldal utolsó sora.\pagebreak

Ha egy bekezdésen belül szeretnél két sor között helyet kihagyni, akkor a hely kívánt hosszát írd a \\ parancs után!

#### $\setminus$  [hossz]

Vigyázz, mielőtt a különféle helykihagyásokkal manipulálnál, nézz körül, érdeklődj LATEX szakemberektől a feladattal kapcsolatban, mert általában nem a fenti parancsok jelentik a legjobb megoldást.

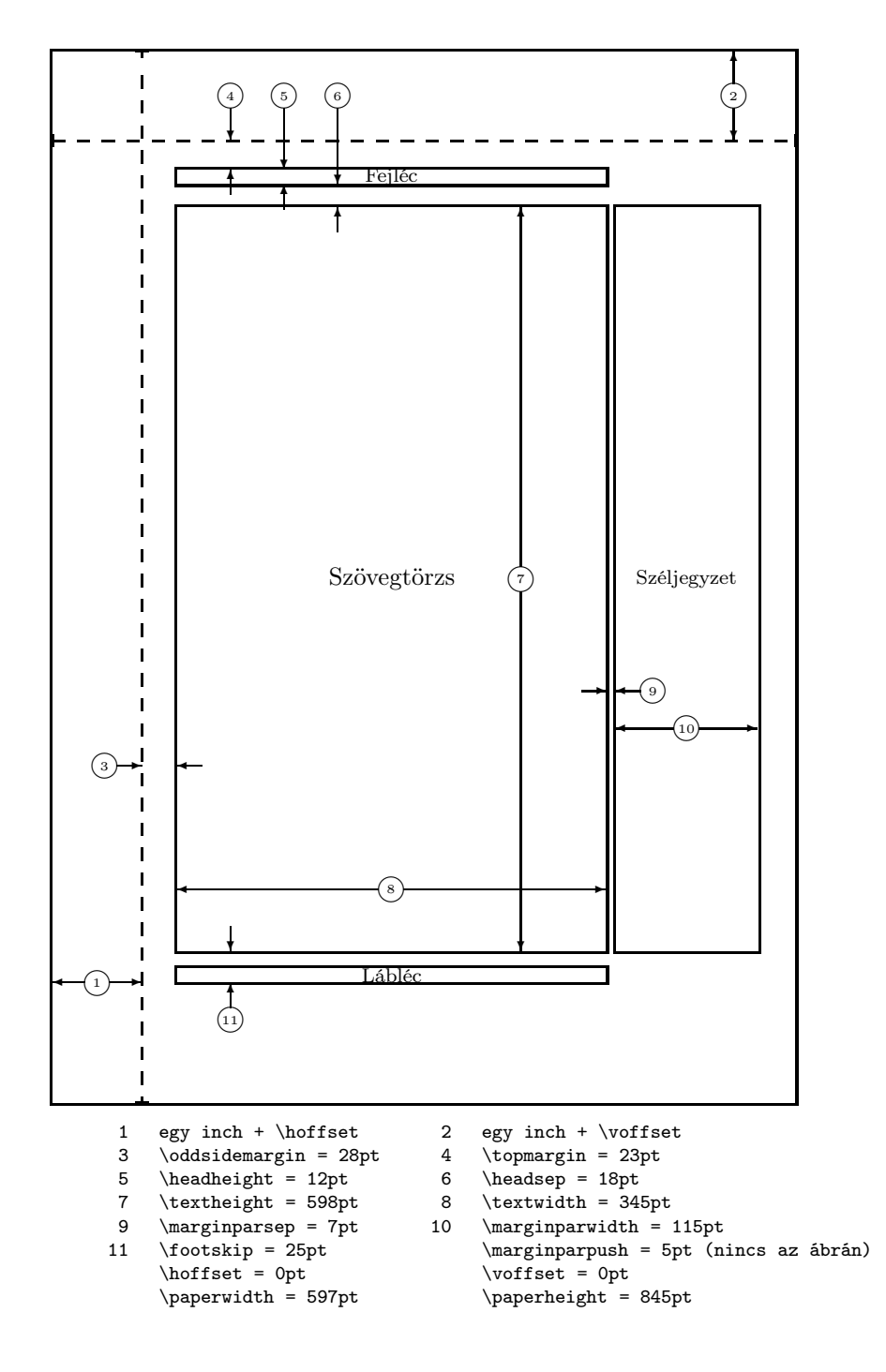

5.1. ábra. Egy oldal felépítése

## 5.3. Az oldal szerkezete

A \documentclass parancs opcionális paramétereként megadhatjuk a LATEXnek a lapméretet különféle kapcsolókkal. Ezután a IATFX automatikusan állapítja meg a margókat, a lábjegyzetek helyét és távolságát a szövegtől, az összes paramétert. Előfordulhat, hogy nem felelnek meg az alapértékek, meg kell őket változtatnod. Az 5.1. ábra mutatja az összes paramétert, amit megváltoztathatsz. Az ábrát a layout csomag segítségével hoztam létre.

A paraméterek megváltoztatására két parancs áll rendelkezésedre. Az elsőt, a \setlength parancsot már ismered. A második, az

```
\addtolength{paraméter}{hossz}
```
parancs a megadott hosszúsággal megnöveli a paraméter értékét, ez a parancs néha még hasznosabb is lehet, mint a \setlength. Például, ha egy centiméterrel meg szeretnéd növelni a szövet szélességét az oldalon, az alábbi parancsokat írd a dokumentum bevezető részébe:

```
\addtolength{\hoffset}{-0.5cm}
\addtolength{\textwidth}{1cm}
```
# 5.4. Irodalomjegyzék készítése

Irodalomjegyzék készítésére szolgál a thebibliography környezet szolgál. Minden bejegyzés egy

#### \bibitem{jelző}

paranccsal kezdődik. A jelző paraméter arra szolgál, hogy a dokumentumon belül hivatkozz a műre a

#### \cite{jelző}

paranccsal. A bejegyzések számozása automatikusan történik. A környezet kezdetét jelző \begin{thebibliography} parancs utáni paraméter ezeknek a számoknak a maximális szélességére vonatkozik. Íme egy példa:

```
Knuth~\cite{tb} szerint a \TeX\ldots
```

```
\begin{thebibliography}{99}
\bibitem{tb} D.~E.~Knuth: \emph{The \TeX{}book},
Addison-Wesley
\end{thebibliography}
```
A thebibliography környezetet csak néhány bejegyzésből álló irodalomjegyzék készítéséhez ajánlom. Könyvek sok bejegyzést tartalmazó irodalomjegyzékének elkészítése bonyolult feladat is lehet. Hatékony segítség lehet ekkor a LATEX egy kiegészítése, a BibTEX, egy speciális TEX változat, amit speciálisan irodalomjegyzékek készítésére fejlesztettek ki. A BIBTEX része minden

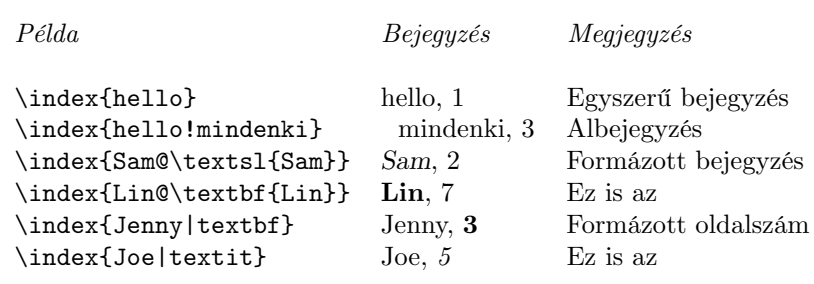

5.5. táblázat. Különféle bejegyzések a tárgymutatóban

LATEX változatnak. Használatával kapcsolatban lásd a programhoz mellékelt dokumentációt.

# 5.5. Tárgymutató

A könyvek nagyon jól használható része a tárgymutató. A LATEX és a makeindex program segítségével tárgymutatók készítése nagyon egyszerű. A makeindex program a legtöbb rendszeren rendelkezésedre áll, része a TEX programcsomagoknak (idegen szóval diszribúcióknak).

A tárgymutató készítése a következőképpen történik. Először is be kell töltened a makeidx csomagot a \usepackage{makeidx} paranccsal, és ki kell adnod egy

#### \makeindex

parancsot is, ez kapcsolja be a tárgymutatót készítő parancsokat. Ezt még a dokumentum bevezető részében kell megtenned. A tárgymutatóban szereplő bejegyzéseket a dokumentumban elhelyezett

#### \index{bejegyzés}

parancsokkal adahatod meg. Amelyik oldalon az \index parancsot elhelyezed, annak az oldalnak a száma áll majd a bejegyzés után, célszerű közvetlenül (szóköz nélkül) az adott szó után írni, így semmiképpen sem kerülhet másik oldalra. A bejegyzések típusait az 5.5. táblázat tartalmazza.

Amikor a LATEX egy \index parancsot talál, kiírja azt egy .idx kiterjesztésű fájlba. Amikor a kéziratot először lefordítod, a tárgymutató összes bejegyzése ebbe a fájlba kerül. Ezután kell lefuttatni ezen a fájlon a makeindex programot:

#### makeindex fájlnév

Ez sorba rendezi a bejegyzéseket, elkészíti a tárgymutatót LATEX formátumban és kiírja azt egy .ind kiterjesztésű fájlba. Ha most a kéziratot újra lefordítjuk a LATEX-hel, a program beszúrja az elkészített tárgymutatót arra a helyre, ahol

#### \printindex

parancsot talál.

Hasznos lehet még tárgymutató készítésekor a showindex csomag. Ez az adott oldalon szereplő összes bejegyzést kiírja az oldal margójára, jól megmutatva mi kerül a tárgymutatóba.

## 5.6. EPS grafikák beillesztése

Korábban már megismerkedtél vele hogyan lehet logikailag ábrákat úszó objektumként definiálni a figure környezet segítségével.

Természetesen arra is lehetőséget a LATEX, hogy ezeket az ábrákat fizikailag is elkészítsd. Létezik egy picture környezet, amely ábrák készítésére szolgál, és számos csomag van, amely új parancsokat definiál ennek a feladatnak az elvégzésére. Ezeket azonban a legtöbb felhasználó bonyolultnak találja, így itt nem is foglalkozom vele. Megvizsgálom inkább hogyan lehetséges egy Encapsulated PostScript formátumú grafika vagy kép beillesztése a dokumentumba. A PostScript formátum a nyomdai előkészítésben elterjedt, számos szoftver (XFig, CorelDraw!, Gnuplot. . .) ismeri, ezért a LATEX-et használók körében is a leggyakrabban használt.

D. P. Carlisle csomagja a graphics és ennek egy változata a graphicx, ezek nagyon egyszerűen használhatók és minden LATEX rendszerben megtalálhatók, így ezeket mutatom be, pontosabban csak a graphicx nevűt. A graphics ezzel teljesen egyenértékű, csak annyiban különbözik társától, hogy másféle formában várják a paramétereket parancsai.

Amikor egy EPS grafikát a dokumentumodba illesztesz, valójában a grafika nem kerül bele a .dvi fájlba. Általánosan használt módszer, hogy a .dvi fájlt is PostScript fájllá alakítják, mivel mint említettem ez széles körben elterjedt, sok nyomtató ismeri. Az átalakításhoz leggyakrabban használt program a dvips, ez szintén része a legtöbb rendszernek. A PostScript formátumúvá alakítás során természetesen a beillesztett képek is bekerülnek a végső PostScript fájlba.

Legelső teendőnk a graphicx csomag betöltése a dokumentum bevezető részében megadott \usepackage[meghajtó]{graphicx} paranccsal, ahol a meghajtó a .dvi-ből PostScriptba korvertáló program neve. A lehetséges értékek: dvips, xdvi, dvipdf, dvipsone, dviwindo, emtex, dviwin, pctexps, pctexwin, pctexhp, pctex32, truetex, tcidvi, oztex, textures. Ha nem tudod melyiket kellene használnod, Unix rendszer esetén írj dvips-t! Lehetőség van új meghajtók deiniálására is, lásd a graphics csomag dokumentációját.

Ezek után már működik az

#### $\in$ lincludegraphics[ $opció=érték, ...$ ]{fájl}

parancs, ami a képet beilleszti a dokumentumba. A parancsot természetesen egy figure környezeten belül érdemes használni. Az opcionális paraméterben vesszővel elválasztva több kapcsolót adhatsz meg. Ezekkel a kapcsolókkal módosíthatod a kép méreteit, elforgathatod a képet. Az 5.6. táblázat felsorolja a legfontosabb kapcsolókat. Fontos, hogy ezek a kapcsolók a megadott sorrendben hajtódnak végre. Az alábbi példában a teszt.eps fájlban lévő grafikát

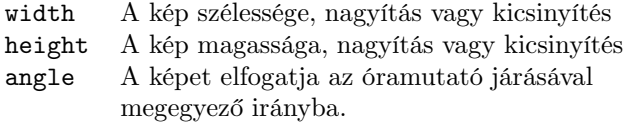

## 5.6. táblázat. A graphicx csomag kapcsolói

előbb elforgatjuk 90 fokkal, aztán nagyítjuk (vagy kicsinyítjük) akkorára, hogy szélessége 10 cm legyen.

```
\begin{figure}
\begin{center}
\includegraphics[angle=90, width=10cm]{teszt.eps}
\end{center}\end{figure}
```
További példák találhatók a graphicx csomag dokumentációjában.

# 6. fejezet

# Magyarítás

# 6.1. Ékezetes karakterek, írásjelek

## 6.1.1. Az inputenc csomag

A TEX-ben eredetileg külön parancsok szolgáltak az ékezetes betűk írására, mint például a  $\vee$  vagy a  $\vee$ ".

Kényelmetlen lenne, ha egy hosszabb magyar szöveget úgy kellene begépelni, hogy minden egyes ékezetes betű helyére egy parancsot írunk, még ha ezek a parancsok rövidek is.

A LATEX inputenc csomagja lehetővé teszi, hogy az ékezetes karaktereket egyszerűen beírjuk a kéziratba. Természetesen ehhez szükséges, hogy az operációs rendszer és/vagy a használt szövegszerkesztő lehetővé tegye ékezetes karakterek bevitelét. Szerencsére ez szinte minden operációs rendszerben lehetséges.

A gond csak az, hogy a különböző típusú számítógépeken a különböző operációs rendszerek az ékezetes betűket nem azonos módon ábrázolják. Természetesen történtek kísérletek a kiosztás szabványosítására, ezek eredményként ma már rengeteg szabvány közül választhatunk. Szerencsére az inputenc csomag a legtöbb kódolást ismeri. A használni kívánt kódolás nevét paraméterként kell átadnod a csomagnak. A következő kódolásokat használhatod: ascii, latin1, latin2, cp850, cp852, cp437, applemac, ansinew, és még néhány kevésbé elterjedt kódolás.

Ha fogalmad sincs róla, hogy milyen kódolást használ az operációs rendszered, próbáld ki az imént felsoroltakat egy pár soros dokumentumon, amiben az összes ékezetes karakter szerepel. Amelyiknél helyes eredményt kapsz, azt használd!

Az inputenc csomagnak köszönhetően egy másik számítógépről kapott, más kódolású kéziratot nem szükséges a saját kódolásodra alakítanod, csak egyetlen szót, az inputenc csomagnak paraméterként átadott kódolásnevet kell átírnod. Esetenként az adott kézirat egy szerkesztőbe betöltve elég furcsán nézhet ki, ettől függetlenül – ha a kódolás helyesen van beállítva – a L<sup>AT</sup>EX tudja kezelni.

## 6.1.2. Idézőjelek

Azt már tudod, hogy záró idézőjelet a '' jelekkel írhatsz. Azt is tudod, hogy az angol formájú kezdő idézőjeleket a '' jelek generálják. A magyar nyelvben azonban a kezdő idézőjel nem fent, hanem lent van, formailag pedig az angol/magyar záró idézőjellel azonos. Ahhoz, hogy ilyen idézőjelet írhass a dokumentumodba, be kell töltened a t1enc csomagot. A csomag működésére nem térek ki, mert az mélyebb ismereteket igényelne, elég ha annyit tudsz, hogy ha magyar szöveget gépelsz, akkor feltétlenül töltsd be a t1enc csomagot. A csomagnak egyébként az alsó idézőjelek írásán kívül még egy magyarok számára fontos hatása van, erről bővebben a 6.3. szakaszban olvashatsz.

Ha a t1enc csomagot betöltötted, akkor idézőjelet két egymás után írt vesszővel generálhatsz.

## 6.2. A babel csomag

A LATEX standard dokumentumosztályait az amerikai tipográfiai hagyományok szerint, angol nyelvű szövegek írásához tervezték.

Magában a TEX-ben megvan azonban a lehetőség több nyelv kezeléséhez, egymástól független elválasztási szabálygyűjteményeket képes kezelni.

A babel csomag megpróbálja kihasználni a TEX lehetőségeit és lehetővé tenni többnyelvű illetve nem angol nyelvű dokumentumok készítését. A babel nagyon sok nyelvet támogat, egyeseket hatékonyabban, másokat kevésbé. A magyar nyelv támogatása például a standard disztribúcióban levő babel csomagban csak annyit jelent, hogy a Tartalom, Tárgymutató, táblázat, ábra. . . szavak magyarul jelennek meg, valamint ha van a rendszerben használható magyar elválasztási szabálygyűjtemény, akkor betölti azt. Nagyon sok problémát azonban nem old meg a csomag. Például a tételek címénél a tétel szám hátul áll, hasonlóan igaz ez az ábrák, táblázatok felirataira.

Az interneten elérhető egy magyar.ldf nevű fájl, amit eredeti disztribúció azonos nevű fájljának helyére másolva ezen hiányosságok nagy részét pótolhatjuk.

A csomag betöltésekor opcionális argumentumként kell megadni a dokumentumban használni kívánt nyelveket vesszővel elválasztva, utolsónak az alapértelmezett nyelvet. Ha például írásunk magyar nyelvű, de helyenként angol részeket is tartalmaz, ezt írhatjuk a \begin{document} parancs elé:

#### \usepackage[english, magyar]{babel}

A babel csomag több lehetőséget is biztosít a nyelv váltására. Természetesen ha csak magyarul írz, akkor nincs szükséged ezekre a parancsokra.

A \selectlanguage parancs az argumentumaként megadott nyelvre kapcsol át. Akkor használandó, ha hosszabb szöveget kívánunk az adott nyelven írni, a dokumentum összes jellemzőjét – a táblázat-, ábrafeliratokat, a fejléceket, . . . – az adott nyelvhez igazít. Más kérdés, hogy helyes-e az, hogy egy dokumentumon belül kétféle típusú fejlécet használsz.

Az otherlanguage környezet alapjaiban ugyanazt tudja, mint az előbb bemutatott \selectlanguage, természetesen csak a környezeten belül. Akkor használd, ha olyan nyelven írsz, ami jobbról balra ír. A kívánt nyelvet a \begin{otherlanguage} parancs paramétereként kell megadnod. A környezet csillagos változata csak a tipográfiai szabályokat változtatja meg, a 'táblázat', 'fejezet', . . . szavakat nem.

A \foreignlanguage parancsnak két argumentuma van. A második argumentumként megadott szöveget az első argumentumként megadott nyelven

#### 6.3. ELVÁLASZTÁS 71

szerkeszti meg. Csak az ún. extra definíciókat és az elválasztási szabályokat változtatja meg, a 'táblázat', 'ábra', stb. szavakat és a dátum formáját nem. Hasznos, ha csak néhány szót írsz az adott nyelven.

A \languagename parancs mindig az aktuális nyelv nevét tartalmazza.

Olyan parancsokat is írhatsz, amelyek különbözően működnek az egyes nyelveken. Az \iflanguage parancsnak három argumentuma van. A második argumentumot hajtja végre a parancs, ha éppen az első argumentumként megadott nyelv az aktív, különben pedig a harmadikat.

Végül felsoroljuk a támogatott nyelveket, minden nyelvnél megadva a csomagnak szóló paramétert is: afrikai (afrikaans), bahasa (bahasa), breton (breton), katalán (catalan), horvát (croatian), cseh (czech), dán (danish), holland (dutch), angol (english, USenglish, american, UKenglish, british), eszperantó (esperanto), észt (estonian), finn (finnish), francia (french), galíciai (galician), német (austrian, german, germanb), görög (greek), magyar (magyar, hungarian), ír gaelic (irish), olasz (italian), alsószorbiai (lowersorbian), norvég (norsk, nyorsk), lengyel (polish), portugál (portuges, portuguese, brazilian, brazil), román (romanian), orosz (russian), skót gaelic (scottish), spanyol (spanish), szlovák (slovak), szlovén (slovene), svéd (swedish), török (turkish), felsőszorbiai (uppersorbian), walesi (welsh).

## 6.3. Elválasztás

A TEX több nyelv elválasztási szabályait képes betölteni, és köztük váltani. LATEX-ben ez a babel csomag nyelvváltó parancsai végzik.

A standard LATEX diszribúció sok nyelvhez tartalmaz elválasztási szabálygyűjteményt, de a magyar nyelvhez sajnos nem. A magyar elválasztási szabálygyűjteményt kézzel kell a telepíteni a LATEX rendszerbe.

A szabálygyűjtemény letölthető az internet számítógépes hálózatról, a fájl neve huhyph.tex, erre keressünk rá. A telepítés menete az adott diszribúciótól függ, ezért csak tippeket adunk. Keressük meg a többi nyelvhez tartozó szabálygyűjteményeket, ezek többsége '.tex' végű fájl, amelynek nevében szerepel a 'hyph' szócska, ami az elválasztásra utal (hyphenation). Keressünk, egy language.dat nevű fájlt, ebben van megadva, hogy egy adott nyelvhez milyen nevű szabálygyűjtemény-fájl tartozik. Ha találunk ilyen fájlt, akkor írjuk bele – a többi nyelv mintájára – a magyar nyelvet is. Ezután már csak újra kell generálnunk a LATEX formátumfájlt, ennek menete erősen az adott disztribúciótól függ. Egyes disztribúciókban nincs language.dat fájl, a formátumfájl generálásakor kell megadni a használni kívánt nyelveket.

Ha magyar elválasztást használsz, akkor mindenképpen töltsd be a t1enc csomagot is. Ha ezt nem teszed meg a LATEX képtelen lesz elválasztani az ékezetes betűket, így pedig a magyar szabálygyűjtemény nem sokat ér.

# 6.4. Tárgymutató magyarul az Xindy programmal

Sajnos a makeindex program nem támogatja nem angol vagy német nyelvű tárgymutatók készítését. Az ékezetes karaktereket különleges jelekként kezeli, így ezek rendezésekor túl sok jóra nem számíthatunk. Esetleg használható

az \index{almoskonyv@álmoskönyv} alak, így rendezéskor az almoskonyv, a tárgymutatóban az álmoskönyv alakot kapjuk. A magyar nyelvű tárgymutatókban azonban rendezéskor az 'ö' betű nem egyezik az 'o' betűvel, és persze a kettősbetűs szavak rendezése is speciális.

A problémán az Xindy segít. Az Xindy a makeindex-hez hasonló tárgymutató-készítő program. Használata ingyenes, az internet hálózatról beszerezhető. Nagyon jól konfigurálható, gyakorlatilag az összes különleges tárgymutató elkészíthető a segítségével, tetszőleges nyelven. Magyar nyelvű tárgymutató készítéséhez egy saját Xindy stílusfájlt kell készítened, ez pedig nem is annyira triviális feladat. Ezért a A. függelékben megadom egy magyar tárgymutatókat készítő stílusfájl listáját. Ha ezt begépeled egy mondjuk magyar.xdy nevű fájlba, akkor az \index parancsba tetszőleges ékezetes betűket is írhatsz: \index{álmoskönyv}. A LATEX által az első fordítás során kiírt .idx fájlon először a tex2xindy, majd az xindy programot kell futtatni, utóbbinak megadva a használni kívánt stílusfájlm, esetünkben a magyar.xdy nevét.

A pontos paraméterezést lásd az Xindy dokumentációjában.
# A. Függelék

# Magyar Xindy stílusfájl

```
(define-location-class "page-numbers" ("arabic-numbers"))
(define-attributes (("default")("usage")))
(markup-locref :open "\textbf{" :close "}" :attr "usage")
(define-crossref-class "see")
(markup-crossref-list :open "\see{" :close "}{}" :class "see")
(define-location-class-order("page-numbers" "see"))
(markup-index :open "~n\begin{theindex}~n\raggedright~n"
              :close "~n\end{theindex}~n"
              :tree)
(markup-letter-group-list :sep "~n~n\indexspace~n")
(markup-locclass-list :open "\quad{}")
(markup-range :sep "\nolinebreak--\nolinebreak")
(markup-locref-list :sep ", ")
(markup-indexentry :open "~n \item " :depth 0)
(markup-indexentry :open "~n \subitem " :depth 1)
(markup-indexentry :open "~n \subitem " :depth 1)<br>(markup-indexentry :open "~n \subsubitem " :depth 2)
\label{lem:main} $$\max \mapsto \left( \frac{1}{\textbf{m}} \right) \leq \frac{1}{\textbf{m}} \right. $$:close-head "}\nopagebreak" :capitalize)
(markup-letter-group :open-head "~n%" :close-head "" :group "default")
(require "tex/isolatin2m-tex.xdy")
(require "tex/isolatinm.xdy")
(require "rules/latin-tolower.xdy")
(use-rule-set :run 0
               :rule-set ("latin-tolower"))
(sort-rule "\\" "")(merge-rule "\\texttt *((.*))^" "\1" :eregexp :again)
(merge-rule "\\textsc *{(.*)}" "\1" :eregexp :again)
(merge-rule "\\verb+[(^+)]*+" "\1" :eregexp :again)
(merge-rule "Á" "á")
(merge-rule "É" "é")
```

```
(merge-rule "Í" "í")
(merge-rule "Ó" "ó")
(merge-rule "Ö" "ö")
(merge-rule "Ő" "ő")
(merge-rule "Ú" "ú")
(merge-rule "Ü" "ü")
(merge-rule "Ű" "ű")
(define-letter-groups
  ("b" "c" "cs" "d" "dz" "dzs" "f" "g" "gy" "h" "j" "k"
  "ly" "m" "n" "ny" "p" "q" "r" "s" "sz" "t" "ty" "v" "w"
  \mathbb{F}_{x}" "y" "z" "zs"))
(define-letter-group "a, á" :prefixes ("a" "á") :before "b")
(define-letter-group "e, é" :prefixes ("e" "é") :before "f" :after "d")
(define-letter-group "i, í" :prefixes ("i" "í") :before "j" :after "h")
(define-letter-group "l" :prefixes ("l") :before "ly" :after "k")
(define-letter-group "o, ó" :prefixes ("o" "ó") :before "p" :after "ny")
(define-letter-group "ö, ő" :prefixes ("o~e") :before "p" :after "o, ó")
(define-letter-group "u, ú" :prefixes ("u" "ú") :before "v" :after "ty")
(define-letter-group "ü, ű" :prefixes ("u~e") :before "v" :after "u, ú")
(sort-rule "\\" "")(sort-rule "-" "")
(sort-rule " " "")(sort-rule "gypsy" "gypsy")
(sort-rule "á" "a")
(sort-rule "é" "e")
(sort-rule "í" "i")
(sort-rule "ó" "o")
(sort-rule "ö" "o~e")
(sort-rule "õ" "o"e")(sort-rule "ú" "u")
(sort-rule "ü" "u~e")
(\text{sort-rule} "\tilde{u}" "u"e")
(sort-rule "ccs" "cscs")
(sort-rule "ggy" "gygy")
(sort-rule "lly" "lyly")
\frac{1}{2} (sort-rule "nny" "nyny")
(sort-rule "ssz" "szsz")
(sort-rule "tty" "tyty")
(sort-rule "zzs" "zszs")
```
# Név- és Tárgymutató

\verb 32 − jel 22  $\backslash$ ! 49 \$ karakter 41  $%$  karakter 14, 21 & karakter 34, 49 \( 41  $\setminus$  41  $\\ \sqrt{*}$  19  $\chi_{\Box}$  13, 24  $\setminus$  48 \\ 19, 26, 32, 34, 49, 61 \ karakter 13 \, 22, 48 .dvi fájl 11 .idx fájl 64 .ind fájl 64 .log fájl 11  $\sqrt{Q}$  24  $\setminus$ [ 42 \] 42  $\_$ karakter $\_43$  $\tilde{}$ karakter 24

#### A, Á

A4-es papír 16 A5-ös papír 16 ábra 36 ábra beillesztése 64 ábrák jegyzéke 37 \addtolength 61 aláhúzás 44 alalszakasz 25 alap betűméret 16 albekezdés 25 alszakasz 25 AMS-L<sup>AT</sup>EX 41, 50, 53  $\lambda$  26 \appendix 25

array 49 \arraycolsep 50 article osztály 16 \atop 46 \author 26

#### B

B5-ös papír 16 \backmatter 26 \backslash 12 \begin 29 \begin{document} 15 bekezdés 25, 59 bekezdések igazítása 30 betűméret 51, 57 betűtípus 57 \bibitem 63 BIBT<sub>F</sub>X 63  $\big\vee$ Big 48 \big 48 \Bigg 48 \bigg 48 binomiális együtthatók 46  $\bmod$  46 \boldmath 53 book osztály 16

## C

\caption 36 \cdots 48 center 30 \chapter 25 \choose 46 címke 27 címoldal 16, 26 címsor 25 cím 26 \cite 63 \cline 34

#### 76 NÉV- ÉS TÁRGYMUTATÓ

# cm 60

Cs csomag 17 csoport 14, 50

#### D

 $\langle \text{date} \rangle$  26 dátum 26 \ddots 48 definíció 51 derivált 45 description 30 displaymath 42 \displaystyle 51 \documentclass 15 dokumentumosztály 15 dvips program 65

#### E, É

egyenletek igazítása 16 egyenletszámozás 16 ékezet 23, 45 elválasztás 20, 21 em 60 \emph 28, 57 empty stílus 18 \end 29 \end{document} 15 EPS fájl 64 eqnarray 49 equation 42 esetszétválasztás 49 ex 60

# F

fejezet 25 felsorolás 29 figure 36 flushleft 30 flushright 30 \footnote 28 \footnotesize 57 \frac 46 \frenchspacing 24 \frontmatter 26 \fussy 20 függelék 25 függvén y 45

# G

görög betűk 43 graphics csomag 65 graphicx csomag 65

# Gy

gyökjel 43

## H

három pont 48 hatván y 43 headings stílus 18 height kapcsoló 66 helykihagyás 48 hivatkozás 27 \hline 34 \hspace 60 \Huge 57 \huge 57 \hyphenation 21

# I, Í

\i 23 idézet 31 idézőjel 22 igazítás 30 in 60 \include 18 \includegraphics 65 \includeonly 18 \indent 59 index 43 alsó index 43 felső index 43 \index 64 \input 18  $\int 46$ integrál 46 irodalomjegyzék 63 \item 29, 30 itemize 29

# J

\j 23 - jel 22 – jel 22  $-$  jel  $22$ 

#### K

kapcsos zárójelek 14, 47  $\widehat{\phantom{a}}$ karakter 43 kép beillesztése 64 képlet 41 kétoldalas dokumentum 16 két oszlopos dokumentum 16 kiemelés 28 kiemelt sza vak 28 körn yezet 29, 39 körn yezet definiálása 38 kötőjel 22 kövér betű 53 különleges karakterek 12

# L

lábjegyzet 28 \LARGE 57 \Large 57 \LaTeX 13 <sup>L</sup>ATEX kézirat <sup>11</sup> <sup>L</sup>ATEX parancsok <sup>12</sup>  $\setminus$  - 21 \label 27, 37 \large 57 \ldots 23 \left 47 letter osztály 16 ligatúra 23 \linebreak 19 \linespread 59 lista 29 \listoffigures 37 \listoftables 37

#### M

\mainmatter 26 makeidx csomag 63 \makeindex 63 makeindex program 63 \maketitle 26 matematikai jelek 53 matematikai mó d 41 kiemelt 41 sorközi 41 math 41  $\mathbf{53, 58}$ \mathcal 58 \mathit 58 \mathnormal 58

\mathtt 58 mátrix 49 \mbox 21 \mbox 23 megjegyzés 14 mértékegység 60 mm 60 \multicolumn 34 N \newcommand 38 \newenvironment 39 \newpage 19 \newtheorem 51 \nofrenchspacing 25 \noindent 60 \nolinebreak 19 \nonumber  $50\,$ \nopagebreak 19 \normalsize 57 \not 54

\mathrm 51, 58

# O, Ó

oldalstílus 17 overfull doboz 20 \overleftarrow 44 \overrightarrow 44

# Ö, Ő

összeg 46

## P

\pagebreak 19 \pageref 27 \pagestyle 17 \par  $58$ \paragraph 25 paraméter 13, 38 opcionális 13 parancs definiálása 38 parancskarakter 13 parancsszó 13 \parindent 59 \parskip 59 \part 25 picture 64 plain stílus 18  $\pm 46$ PostScript 65 printindex 64

program forráskódja 32 \providecommand 38 pt 60

#### Q

\qquad 48  $\qquad 48$ quotation 31 quote 31

#### R

 $\ref$  27 \renewcommand 38 \renewenvironmen t 39 report osztály 16 rész 25 \right 47 rotate kapcsoló 66

# S

\scriptscriptstyle 51 \scriptsize 57 \scriptstyle 51 \section 25 \setlength 59 showidx csomag 64 slide osztály 16 \sloppy 20  $\sum_{i=1}^{n}$ sorköz 59 \sqrt 43 \stretch 60 \subparagraph 25 \subsection 25 \subsubsection 25  $\sum 46$  $\sqrt{43}$ 

# Sz

szakasz 25 szerző 26

## T

táblázat 33, 36 táblázat elhelyezése 37 táblázatok jegyzék e 37 table 36

\tableofcontents 25 tabular 33 tárgymutató 63 tartalomjegyzék 25 tétel 51  $\text{TeX}$  13 \textbf 57 \textit 57 \textmd 57 \textnormal 57  $\text{textrm}$  51, 57 \textsc 57 \textsf 57 \textsl 57 \textstyle 51 \texttt 57 \textup 57 TEX Users Group 9 thebibliography 63 \thispagestyle 18 \tiny 57 \title 26 többsoros képlet 49 tört 46

## U, Ú

underfull doboz 20 \usepackage 15, 17 úszó objektum 36 utalás 27

# V

\vdots 48  $\vee$ ec 44 vektor 44 verbatim 32 vers 31 \vspace 61

## W

\widehat 45 \widetilde 45 width kapcsoló 66 WYSIWYG 8

# Z

zárójel 47

# Irodalomjegyzék

- [1] Donald E. Knuth. The TEXbook. Addison-Wesley, 1984.
- [2] Leslie Lamport.  $\cancel{B}TEX \, \mathcal{Z}_{\epsilon}$ , The macro package for TEX, 1994.
- [3] Tobias Oetiker. The Not So Short Introduction to  $\cancel{B}TEX \mathcal{Z}_{\epsilon}$ , 1996.